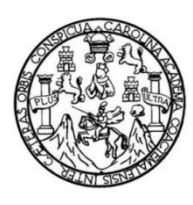

Universidad de San Carlos de Guatemala Facultad de Ingeniería Escuela de Ingeniería en Ciencias y Sistemas

**APLICACIÓN DE SEGURIDAD EN SERVICIOS WEB PRESTADOS POR CENTRO DE CÁLCULO PARA USO DEL SISTEMA DE ADMINISTRACIÓN DE DIPLOMAS Y SU PRIMERA IMPLEMENTACIÓN EN UN SISTEMA EXTERNO PARA LA EMISIÓN DE DIPLOMAS QUE CERTIFICAN LA APROBACIÓN DE CURSOS IMPARTIDOS EN LA UNIDAD DE SAE/SAP DE LA FACULTAD DE INGENIERÍA, UNIVERSIDAD DE SAN CARLOS DE GUATEMALA**

### **Juan Pablo Gutiérrez Monroy**

Asesorado por el Ing. David Estuardo Morales Ajcot

Guatemala, noviembre de 2021

### UNIVERSIDAD DE SAN CARLOS DE GUATEMALA

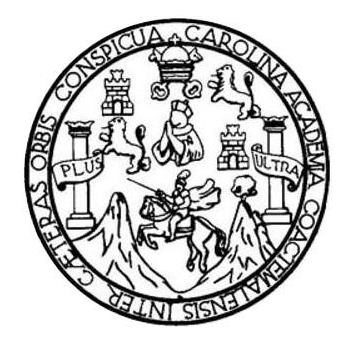

FACULTAD DE INGENIERÍA

**APLICACIÓN DE SEGURIDAD EN SERVICIOS WEB PRESTADOS POR CENTRO DE CÁLCULO PARA USO DEL SISTEMA DE ADMINISTRACIÓN DE DIPLOMAS Y SU PRIMERA IMPLEMENTACIÓN EN UN SISTEMA EXTERNO PARA LA EMISIÓN DE DIPLOMAS QUE CERTIFICAN LA APROBACIÓN DE CURSOS IMPARTIDOS EN LA UNIDAD DE SAE/SAP DE LA FACULTAD DE INGENIERÍA, UNIVERSIDAD DE SAN CARLOS DE GUATEMALA**

TRABAJO DE GRADUACIÓN

## PRESENTADO A LA JUNTA DIRECTIVA DE LA FACULTAD DE INGENIERÍA POR

### **JUAN PABLO GUTIÉRREZ MONROY**

ASESORADO POR EL ING. DAVID ESTUARDO MORALES AJCOT

AL CONFERÍRSELE EL TÍTULO DE

### **INGENIERO EN CIENCIAS Y SISTEMAS**

GUATEMALA, NOVIEMBRE DE 2021

## UNIVERSIDAD DE SAN CARLOS DE GUATEMALA FACULTAD DE INGENIERÍA

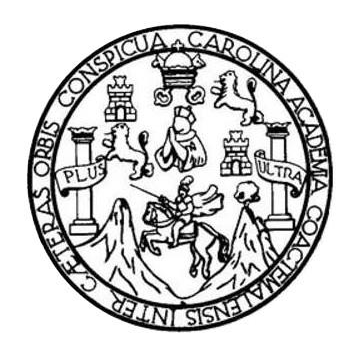

## **NÓMINA DE JUNTA DIRECTIVA**

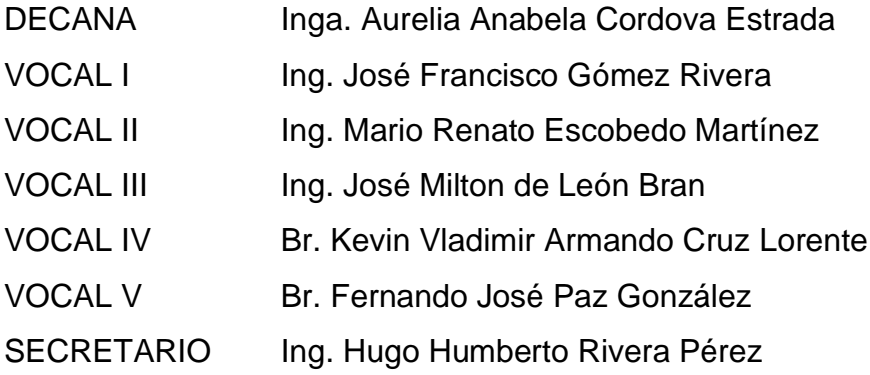

## **TRIBUNAL QUE PRACTICÓ EL EXAMEN GENERAL PRIVADO**

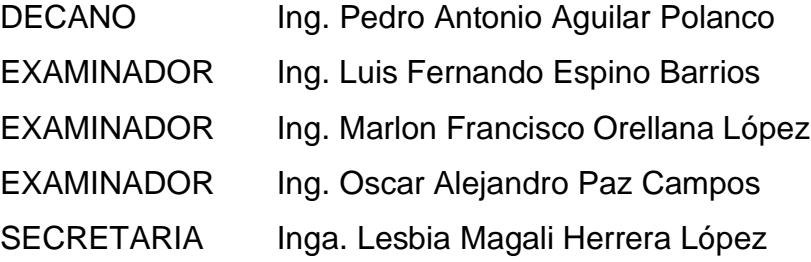

## **HONORABLE TRIBUNAL EXAMINADOR**

En cumplimiento con los preceptos que establece la ley de la Universidad de San Carlos de Guatemala, presento a su consideración mi trabajo de graduación titulado:

**APLICACIÓN DE SEGURIDAD EN SERVICIOS WEB PRESTADOS POR CENTRO DE CÁLCULO PARA USO DEL SISTEMA DE ADMINISTRACIÓN DE DIPLOMAS Y SU PRIMERA IMPLEMENTACIÓN EN UN SISTEMA EXTERNO PARA LA EMISIÓN DE DIPLOMAS QUE CERTIFICAN LA APROBACIÓN DE CURSOS IMPARTIDOS EN LA UNIDAD DE SAE/SAP DE LA FACULTAD DE INGENIERÍA, UNIVERSIDAD DE SAN CARLOS DE GUATEMALA**

Tema que me fuera asignado por la Dirección de la Escuela de Ingeniería en Ciencias y Sistemas con fecha del 15 de febrero de 2021.

**Juan Pablo Gutiérrez Monroy**

Guatemala, 30 de junio de 2021

Ingeniero **Carlos Alfredo Azurdia Coordinador de Privados y Trabajos de Tesis Escuela de Ingeniería en Ciencias y Sistemas Facultad de Ingeniería - USAC**

Respetable Ingeniero Azurdia:

Por este medio hago de su conocimiento que en mi rol de asesor del trabajo de investigación realizado por el estudiante **JUAN PABLO GUTIÉRREZ MONROY** con carné **200915516 y CUI 2545658320301** titulado **"APLICACIÓN DE SEGURIDAD EN SERVICIOS WEB PRESTADOS POR CENTRO DE CÁLCULO PARA USO DEL SISTEMA DE ADMINISTRACIÓN DE DIPLOMAS Y SU PRIMERA IMPLEMENTACIÓN EN UN SISTEMA EXTERNO PARA LA EMISIÓN DE DIPLOMAS QUE CERTIFICAN LA APROBACIÓN DE CURSOS IMPARTIDOS EN LA UNIDAD DE SAE/SAP DE LA FACULTAD DE INGENIERÍA, UNIVERSIDAD DE SAN CARLOS DE GUATEMALA.",** lo he revisado y luego de corroborar que el mismo se encuentra concluido y que cumple con los objetivos propuestos en el respectivo protocolo, procedo a la aprobación respectiva.

Al agradecer su atención a la presente, aprovecho la oportunidad para suscribirme,

Atentamente,

**Ing. David Estuardo Morales Ajcot**  Colegiado No. 10933

> Dav & Estuardo Morales Ajcot ing...ero en Ciencias y Sistemas<br>Cologiado No. 10933

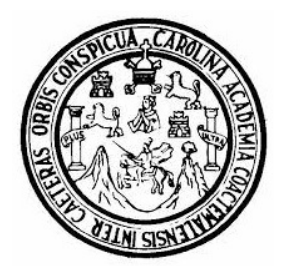

Universidad San Carlos de Guatemala Facultad de Ingeniería Escuela de Ingeniería en Ciencias y Sistemas

Guatemala 8 de julio de 2021

Ingeniero Carlos Gustavo Alonzo Director de la Escuela de Ingeniería En Ciencias y Sistemas

Respetable Ingeniero Alonzo:

Por este medio hago de su conocimiento que he revisado el trabajo de graduación del estudiante JUAN PABLO GUTIÈRREZ MONROY con carné 200915516 y CUI 2545 65832 0301 titulado "APLICACIÓN DE SEGURIDAD EN SERVICIOS WEB PRESTADOS POR CENTRO DE CÁLCULO PARA USO DEL SISTEMA DE ADMINISTRACIÓN DE DIPLOMAS Y SU PRIMERA IMPLEMENTACIÓN EN UN SISTEMA EXTERNO PARA LA EMISIÓN DE DIPLOMAS QUE CERTIFICAN LA APROBACIÓN DE CURSOS IMPARTIDOS EN LA UNIDAD DE SAE/SAP DE LA FACULTAD DE INGENIERÍA, UNIVERSIDAD DE SAN CARLOS DE GUATEMALA" y a mi criterio el mismo cumple con los objetivos propuestos para su desarrollo, según el protocolo aprobado.

Al agradecer su atención a la presente, aprovecho la oportunidad para suscribirme,

Atentamente,

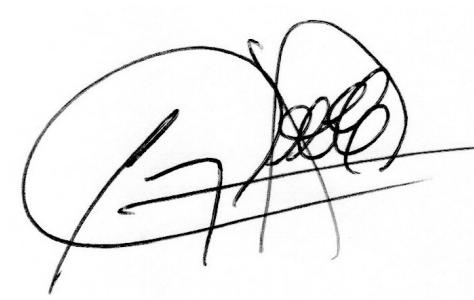

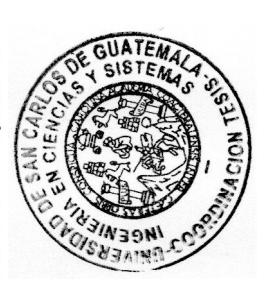

Ing. Carlos Alfredo Azurdia Coordinador de Privados y Revisión de Trabajos de Graduación

UNIVERSIDAD DE SAN CARLOS DE GUATEMALA **SISTEMAS** FACULTAD DE INGENIERÍA **ESCUELA DE INGENIERÍA EN CIENCIAS Y SISTEMAS**  $\blacktriangleright$ El Director de la Escuela de Ingeniería en Ciencias y Sistemas de la CIENCIAS Facultad de Ingeniería de la Universidad de San Carlos de Guatemala, luego de conocer el dictamen del asesor con el visto bueno del revisor y del Licenciado en Letras, del trabajo de graduación "APLICACIÓN DE SEGURIDAD EN SERVICIOS WEB PRESTADOS POR CENTRO DE CÁLCULO PARA USO  $DE$ **SISTEMA** DEL  $\overline{E}$ **ADMINISTRACIÓN**  $DE$  $SU$ **DIPLOMAS**  $\boldsymbol{V}$ **PRIMERA** IMPLEMENTACIÓN EN UN SISTEMA EXTERNO PARA LA EMISIÓN DE DIPLOMAS QUE CERTIFICAN LA APROBACIÓN **INGENIERÍA** DE CURSOS IMPARTIDOS EN LA UNIDAD DE SAE/SAP DE LA **FACULTAD DE INGENIERÍA, UNIVERSIDAD DE SAN CARLOS** DE GUATEMALA", realizado por el estudiante, JUAN PABLO GUTIÉRREZ MONROY aprueba el presente trabajo y solicita la autorización del mismo. ЪÉ "ID Y ENSEÑAD A TODOS" ESCUELA Msc. Carlos Gustavo Alonzo **Director** Escuela de Ingeniería en Ciencias y Sistemas Guatemala, 09 de noviembre de 2021

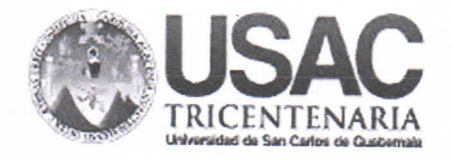

Decanato **Facultad de Ingeniería** 24189101-24189102 secretariadecanato@ingenieria.usac.edu.gt

DTG. 647.2021

La Decana de la Facultad de Ingeniería de la Universidad de San Carlos de Guatemala, luego de conocer la aprobación por parte del Director de la Escuela de Ingeniería en Ciencias y Sistemas, al Trabajo de Graduación titulado: APLICACIÓN DE SEGURIDAD EN SERVICIOS WEB PRESTADOS POR CENTRO DE CÁLCULO PARA USO DEL SISTEMA DE ADMINISTRACIÓN DE DIPLOMAS Y SU PRIMERA IMPLEMENTACIÓN EN UN SISTEMA EXTERNO PARA LA EMISIÓN DE DIPLOMAS QUE CERTIFICAN LA APROBACIÓN DE CURSOS IMPARTIDOS EN LA UNIDAD DE SAE/SAP DE LA FACULTAD DE INGENIERÍA, UNIVERSIDAD DE SAN CARLOS DE GUATEMALA, presentado por el estudiante universitario: Juan Pablo Gutiérrez Monroy, y después de haber culminado las revisiones previas bajo la responsabilidad de las instancias correspondientes, autoriza la impresión del mismo.

CUA, CARO

IMPRÍMASE:

ERSIDAD DE SAN CARLOS DE GUI Inga. Anabela Cordova Estrád DECANO

**FACULTAD DE INGENIERIA** 

Decana

Guatemala, noviembre de 2021

AACE/cc

Escuelas: Ingeniería Civil, Ingeniería Mecánica Industrial, Ingeniería Química, Ingeniería Mecánica Eléctrica, - Escuela de Ciencias, Regional de Ingeniería Sanitaria y Recursos Hidráulicos (ERIS). Post-Grado Maestria en Sistemas Mención Ingeniería Vial. Carreras: Ingeniería Mecánica, Ingeniería Electrónica, Ingeniería en Ciencias y Sistemas. Licenciatura en Matemática. Licenciatura en Física. Centro de Estudios Superiores de Energía y Minas (CESEM). Guatemala, Ciudad Universitaria, Zona 12. Guatemala, Centroamérica.

## **ACTO QUE DEDICO A:**

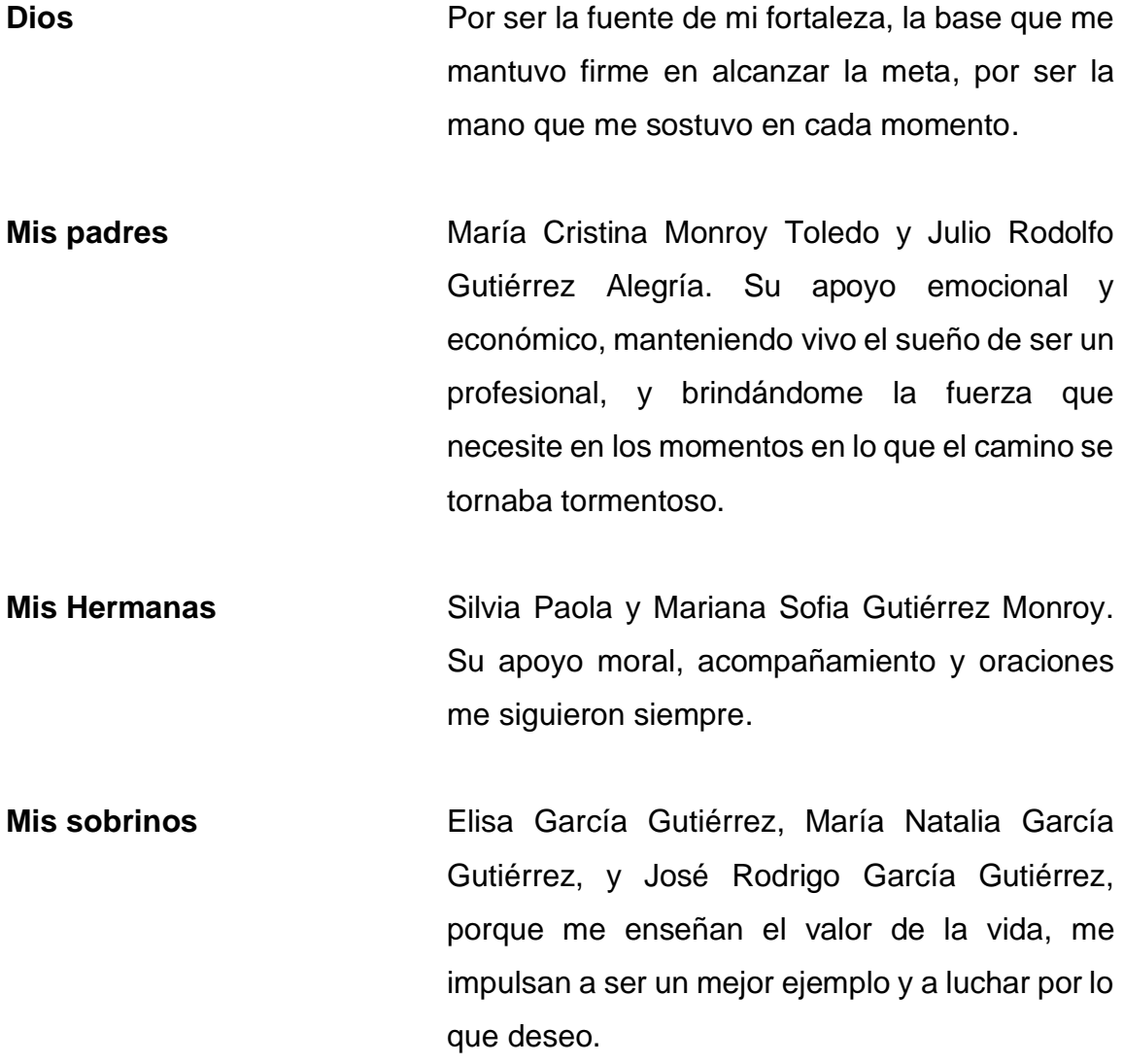

## **AGRADECIMIENTOS A:**

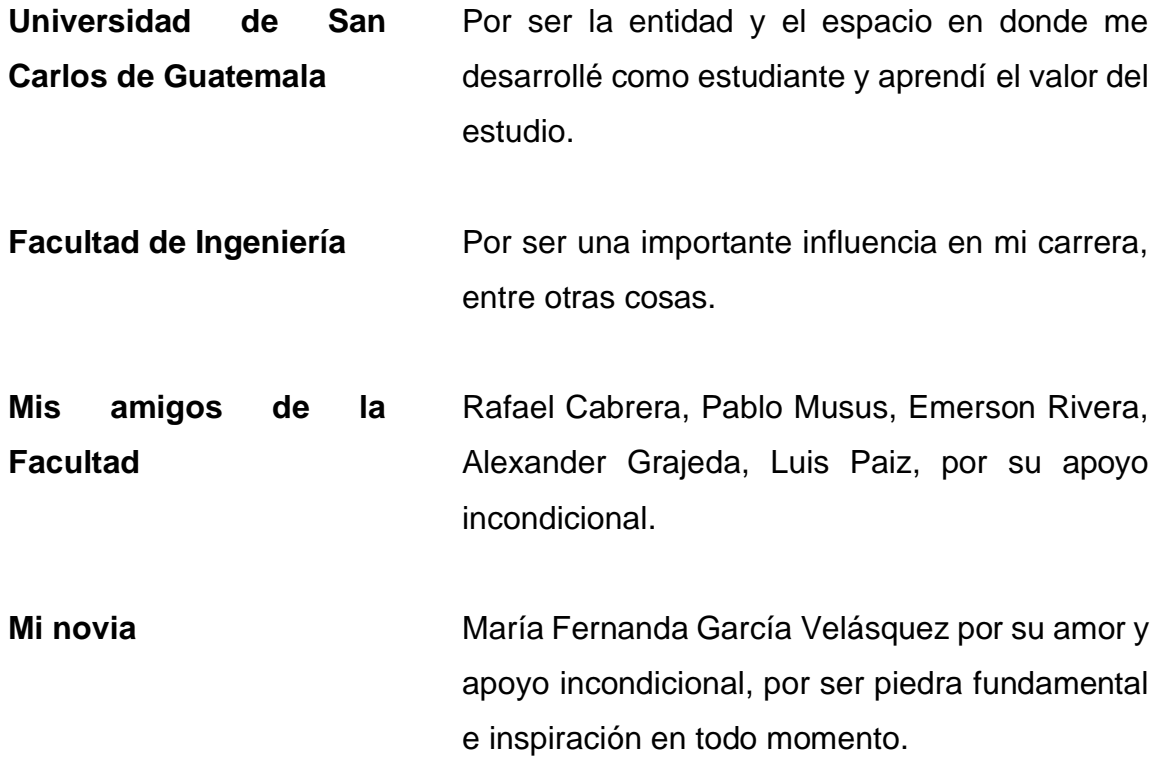

# ÍNDICE GENERAL

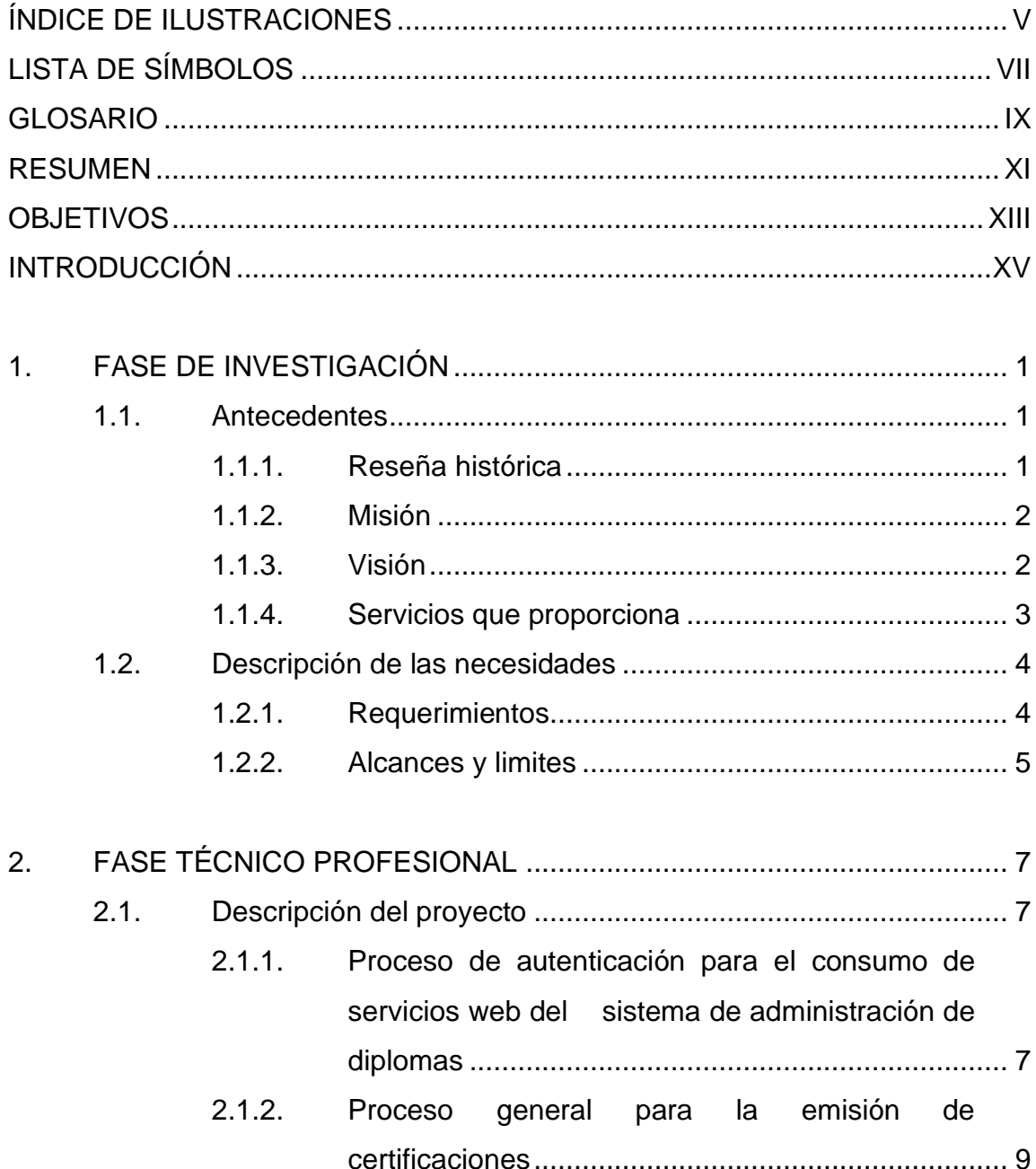

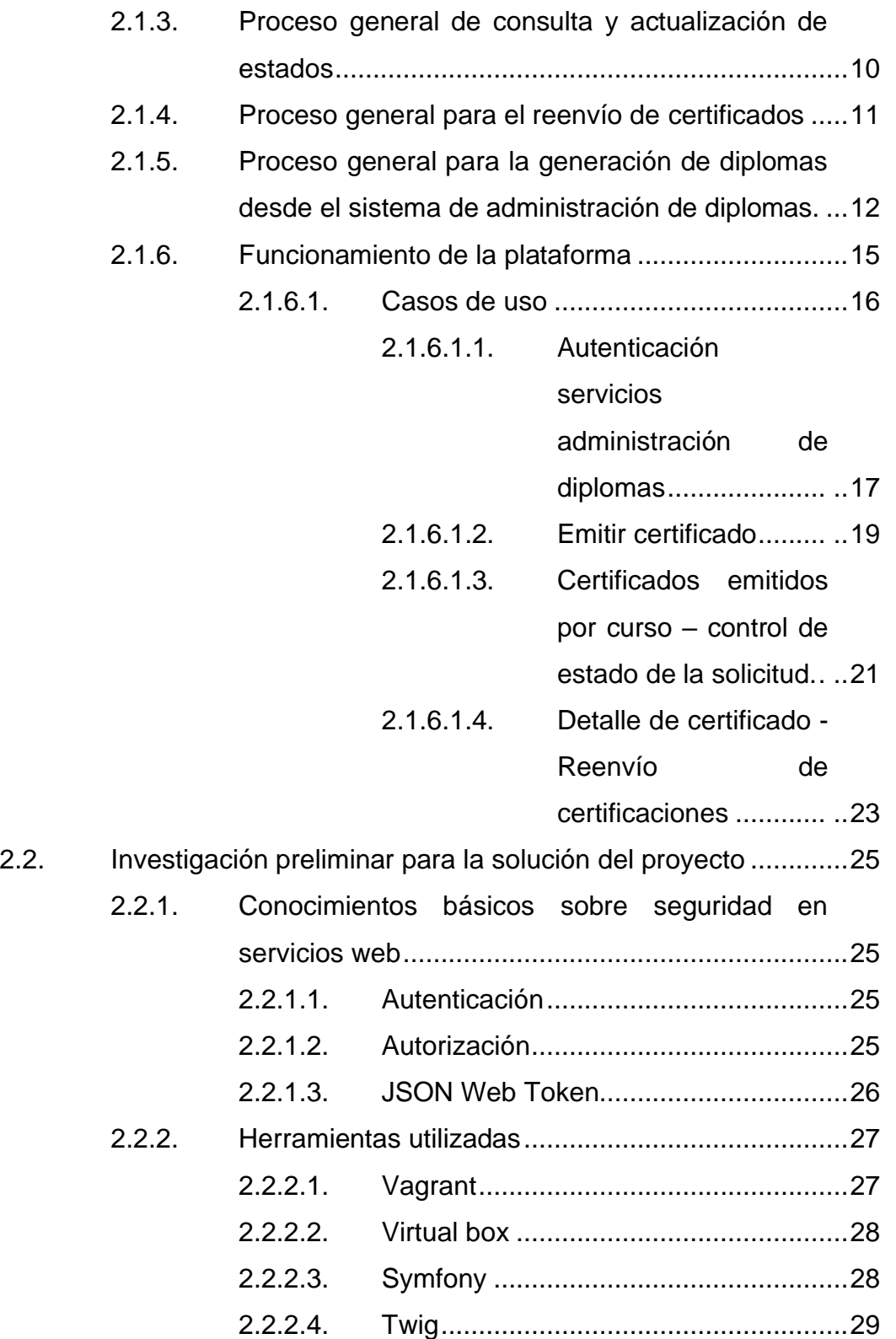

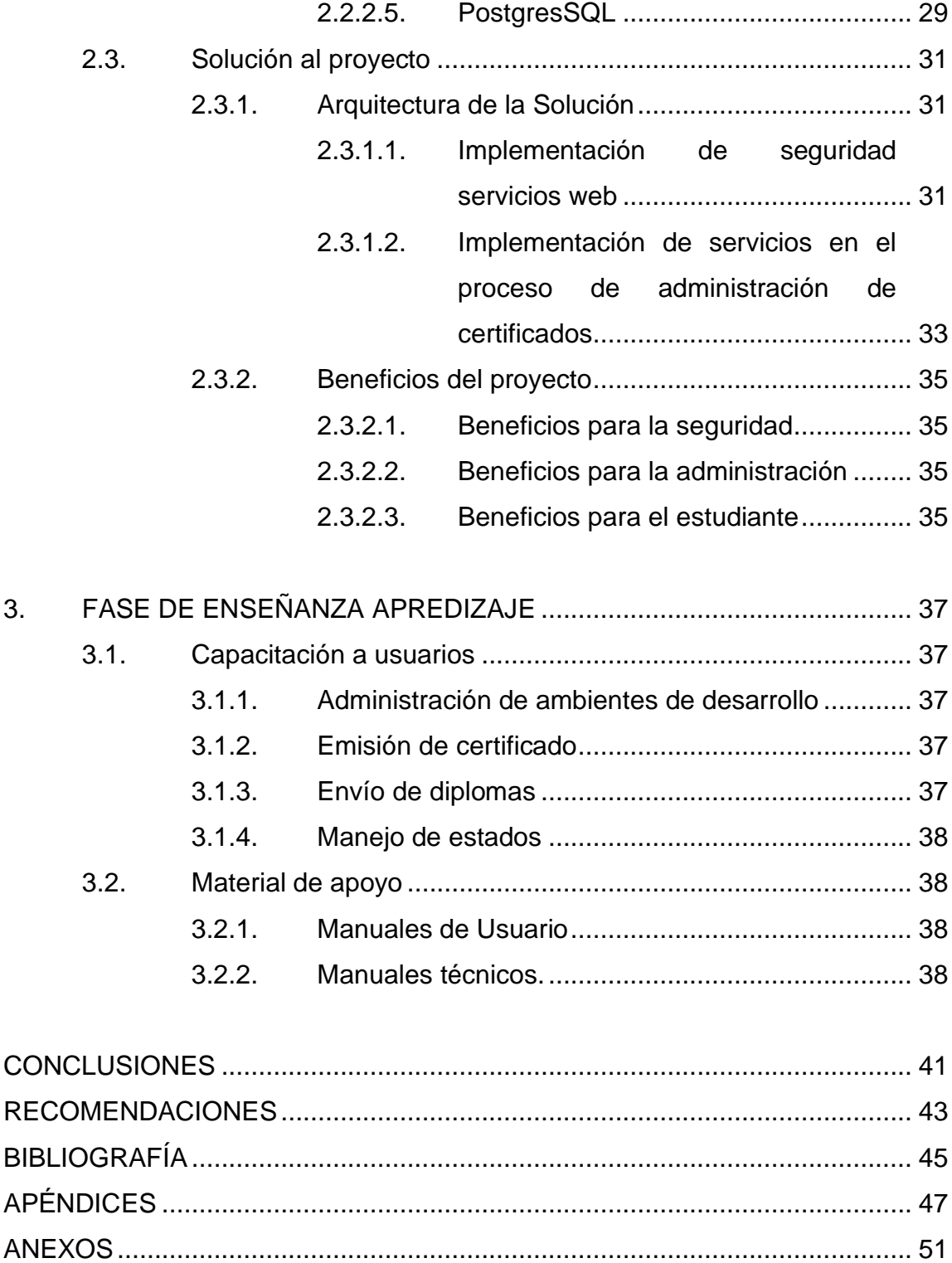

# <span id="page-20-0"></span>**ÍNDICE DE ILUSTRACIONES**

## **FIGURAS**

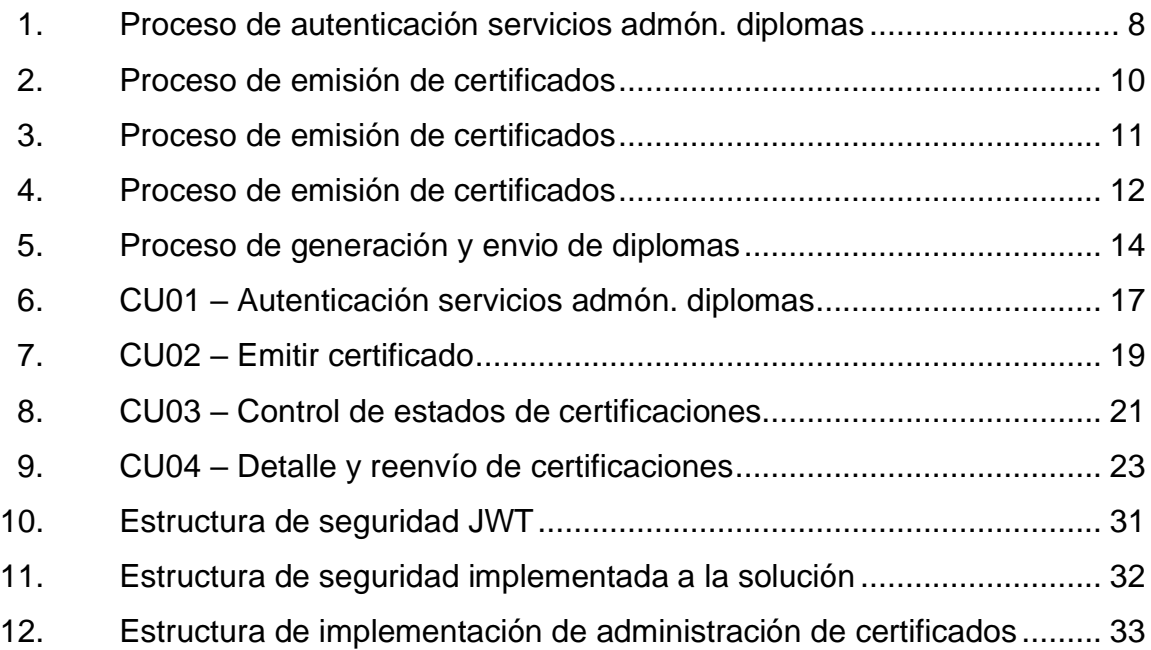

## **TABLAS**

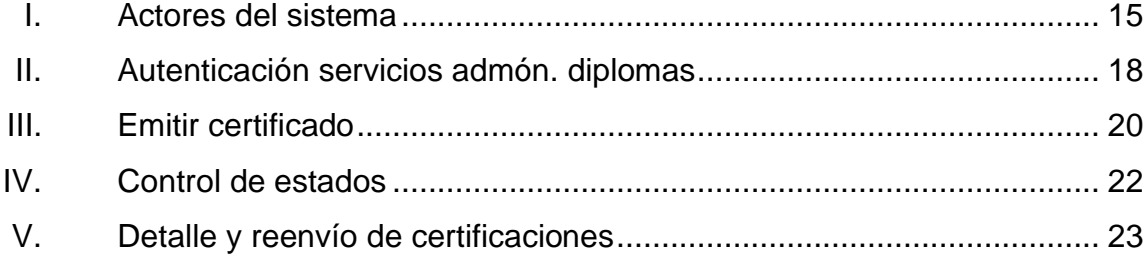

# **LISTA DE SÍMBOLOS**

<span id="page-22-0"></span>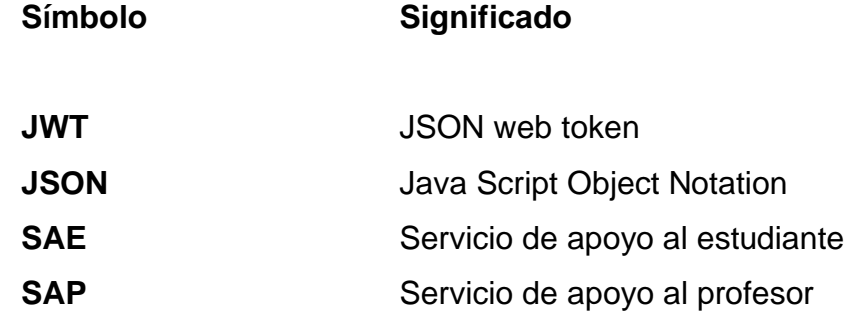

VIII

## **GLOSARIO**

<span id="page-24-0"></span>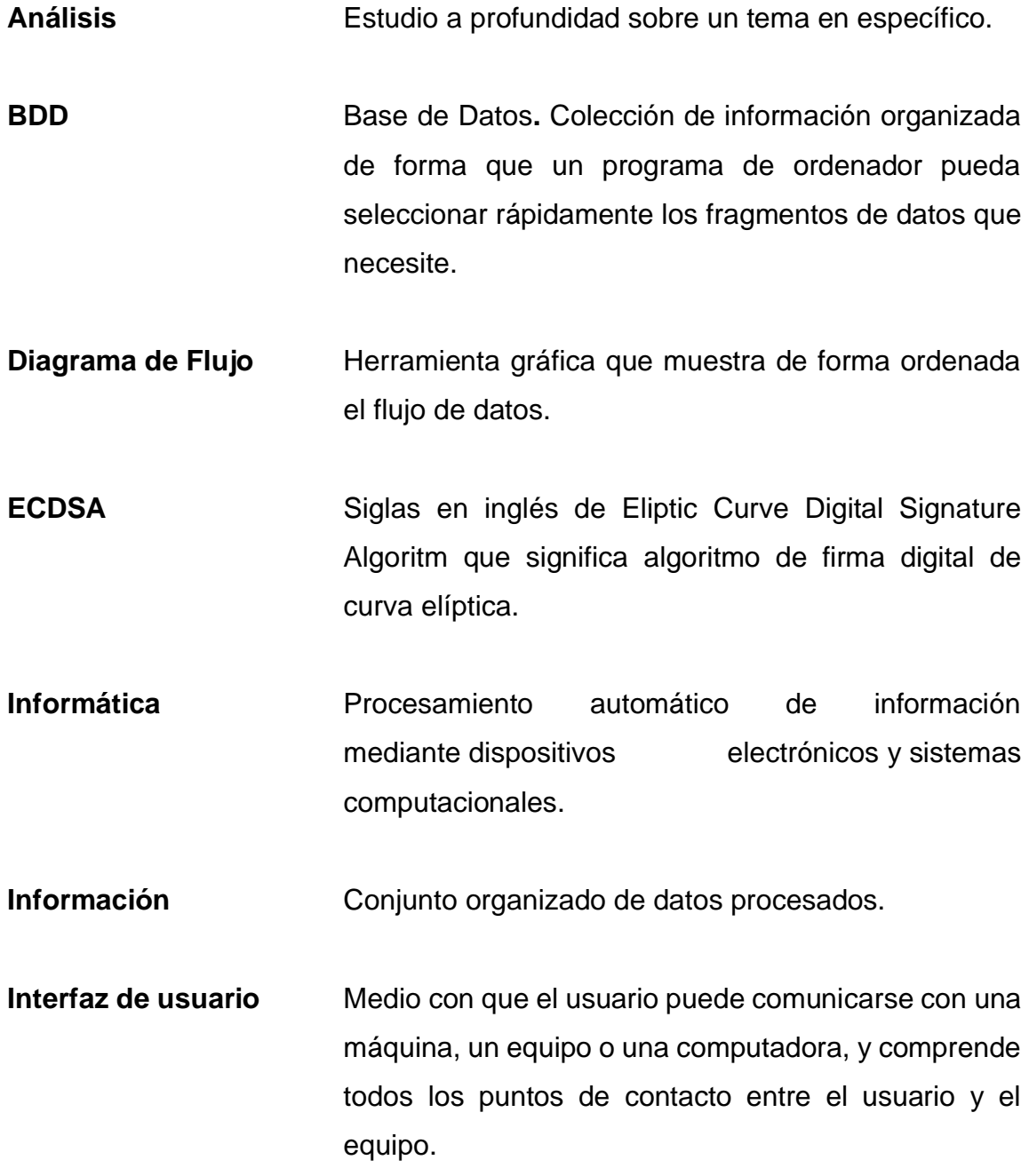

IX

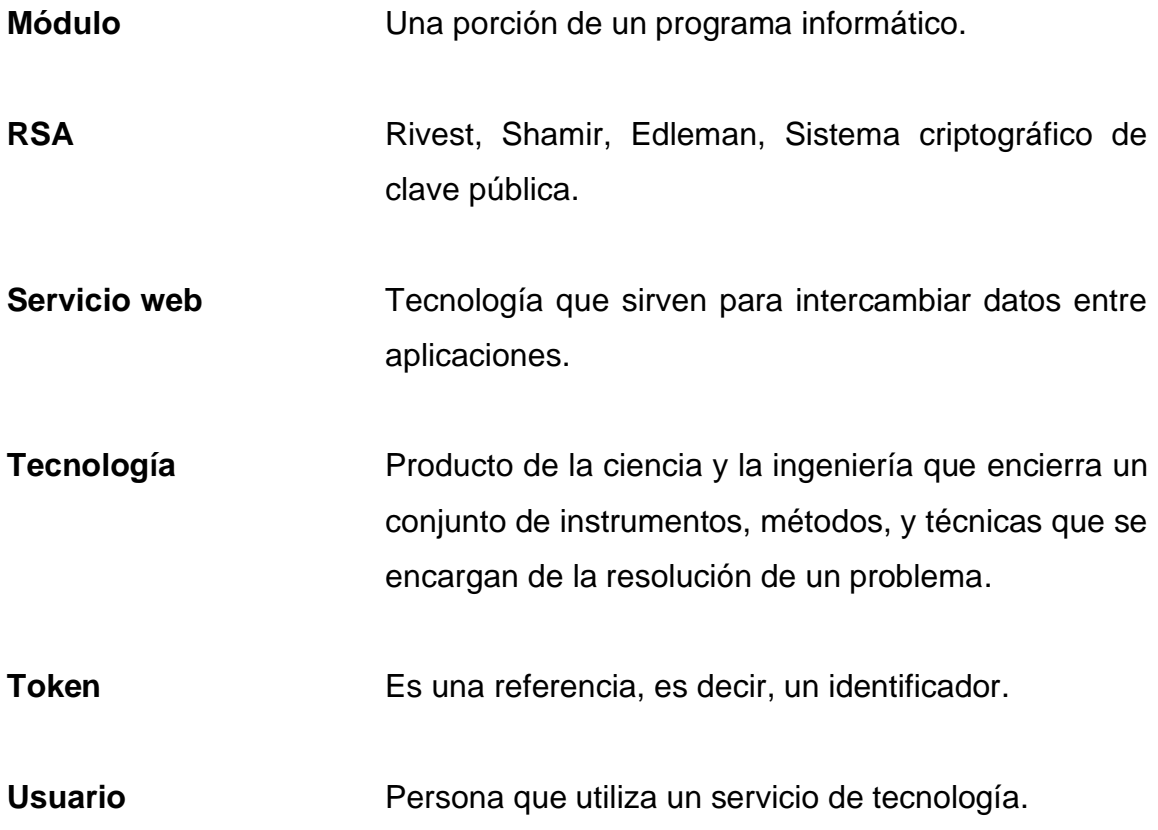

### **RESUMEN**

<span id="page-26-0"></span>La actualidad de la educación exige un avance en las metodologías utilizadas para proporcionarla en todos los ámbitos de las personas que la requieren, este avance en su mayoría es posible aplicando un acompañamiento de las tecnologías, sin embargo, la exigencia de este avance no solamente debe ser aplicado en la educación directamente, si no también, en los procesos administrativos involucrados durante el periodo educativo proporcionado.

Es esta realidad la que se presenta en este documento en donde se plantea una solución para la unidad de SAE/SAP haciendo uso de las tecnologías informáticas para dar continuidad al proceso de evolución y ordenamiento de los procesos administrativos que acompañan su sistema educativo, por lo que requiere de implementaciones tecnológicas que permitan la automatización de estos procesos, entre ellos se encuentra el proceso de certificación de cursos aprobados que completan el proceso educativo de la institución.

Se desarrollo una solución para solventar la problemática buscando automatizar y agilizar el proceso de certificación de cursos aprobados en SAE/SAP, optimizando el proceso de emisión de certificados haciendo uso de servicios del sistema de administración de diplomas para generar y entregar los diplomas digitales de los estudiantes que aprobaron uno o varios cursos en la unidad, permitiendo un mejor flujo educativo y administrativo de cara al futuro inmediato.

XII

## **OBJETIVOS**

### <span id="page-28-0"></span>**General**

Facilitar la gestión de diplomas que certifican la aprobación de cursos impartidos en la unidad SAE/SAP de la facultad de ingeniería, desde el proceso de solicitud del certificado hasta la emisión y entrega del mismo.

### **Específicos**

- 1. Proteger la información manejada por el sistema de administración de diplomas implementando seguridad para los servicios prestados a unidades externas.
- 2. Automatizar la generación de certificados de cursos aprobados en la unidad de SAE/SAP para agilizar los procesos actuales.
- 3. Brindar a la administración y estudiantes de SAE/SAP la información necesaria para el seguimiento del estado de certificados de cursos aprobados en la unidad.

XIV

## **INTRODUCCIÓN**

<span id="page-30-0"></span>La implementación de las tecnologías dentro de los sistemas educativos ha venido a revolucionar y facilitar el acceso a la misma, permitiendo que cada vez más personas tengan la oportunidad de recibir la educación que desean de forma rápida, a su vez esta implementación ha ocasionado que cada vez haya más personas que requieran no solamente de un sistema óptimo de educación, sino que también de procesos administrativos más rápidos y fáciles que la acompañen.

Estos trámites administrativos muchas veces al no avanzar de la misma forma que las tecnologías utilizadas para la educación tienden a frenar el proceso general del sistema educativo, lo cual se ve reflejado en los casos tardíos y tediosos a los que las entidades educativas proporcionan solución, caso contrario de lo que busca la unidad de SAE/SAP, la cual en busca de establecer medios automatizados y facilitar a sus estudiantes herramientas ágiles para obtener los servicios educativos que proporciona, también se plantea el avance a nivel administrativo prestando mucha atención al proceso culmen de su sistema educativo, siendo este la certificación de los cursos aprobados. Dicha implementación se plantea como un proceso automatizado para el manejo de la información de aprobación de un curso de forma masiva en búsqueda de agilizar los procesos tanto de la misma unidad como de las entidades involucradas en todo el proceso, optimizando así el uso del recurso humano, que aunque no es totalmente excluido del proceso, de la mano de las tecnologías proporcionadas hacen del proceso administrativo un flujo que cumple con las necesidades del interesado de forma rápida y ordenada.

XV

XVI

## **1. FASE DE INVESTIGACIÓN**

<span id="page-32-0"></span>La unidad de SAE/SAP ha venido ejecutando el proyecto de prestación de servicios de capacitación en el área de informática con el objetivo primordial de fortalecerse como unidad y generar recursos para su sostenibilidad. Este proyecto ha permitido también contribuir a apoyar de manera significativa la actividad académica que se ha prestado a usuarios como estudiantes, catedráticos, investigadores y personal administrativo tanto de la Facultad de Ingeniería como de unidades externas, cada uno de estos servicios certificados y avalados por la Junta Directiva de la Facultad de Ingeniería.

#### <span id="page-32-1"></span>**1.1. Antecedentes**

SAE/SAP siendo una unidad de soporte y apoyo para los diferentes usuarios que hacen uso de los servicios que presta se ha visto en la necesidad de mantener un continuo crecimiento.

#### **1.1.1. Reseña histórica**

<span id="page-32-2"></span>Desde octubre de 1,997 el SAE/SAP con el aval de Junta directiva de la Facultad de Ingeniería y posteriormente del Consejo Superior Universitario, ha venido ejecutando el presente proyecto de prestación de servicios de capacitación en el área de informática con el objetivo primordial de fortalecer a esta unidad y generar recursos para su sostenibilidad. Este proyecto ha permitido también contribuir a apoyar de manera significativa la actividad académica que se ha prestado a los usuarios.

1

 En julio de 2006, aprovechando el inicio de una nueva administración, después de evaluar lo actuado y analizar las fortalezas y debilidades de los procedimientos utilizados a la fecha, consideramos ideal el poder retroalimentar el presente proyecto e iniciar acciones que permitan darle mejor eficiencia a los servicios que el SAE/SAP ofrece, utilizando la infraestructura legal que la misma Universidad pone a disposición de las unidades académicas.

En el año 2020 se inicia con el proceso de renovación de los procesos educativos y administrativos con el afán de mejorar los servicios prestados, esto sumado a la necesidad del cambio de metodologías y las formas de hacer llegar la educación a distancia por la problemática que causa la pandemia obligada por el COVID-19.

#### **1.1.2. Misión**

<span id="page-33-0"></span>Ser líderes en la Facultad de Ingeniería en el campo del servicio a docentes y estudiantes. Debemos responder a las demandas de los usuarios en las áreas de uso de software, comunicación electrónica, calidad total y otras áreas que coadyuven en forma integral, al mejoramiento de su actividad docente/estudiantil, dentro de la Facultad de Ingeniería y con proyección a la Universidad de San Carlos de Guatemala y al país en general.

#### **1.1.3. Visión**

<span id="page-33-1"></span>Luchar por ser la mejor opción de trabajo en equipo. Ofrecer servicios en forma auto sostenible con la convicción que de ello depende el futuro del SAE/SAP y la posibilidad de brindar servicios de forma competitiva.

 $\overline{2}$ 

### **1.1.4. Servicios que proporciona**

<span id="page-34-0"></span>La unidad de SAE/SAP proporciona los siguientes servicios:

- Cursos de Acreditación
	- o Windows
	- o Microsoft Word
	- o Microsoft Excel
	- o Microsoft Power Point
	- o Microsoft Access
	- o Microsoft Project
	- o Microsoft Visio
	- o Win QSB
	- o AutoCAD para Dibujo Técnico Mecánico
	- o AutoCAD para Técnica Complementaria
	- o AutoCAD para Topografía 1
	- o AutoCAD para Topografía 2
	- o Land para Dibujo Computarizado para Vías Terrestres
	- o CSI Sap 2000 para Análisis Estructural 1
	- o CSI Etabs para Diseño Estructural
	- o Planificación Económica, es una integración de Excel y Project
- Cursos de Capacitación
	- o Adobe Photoshop

### <span id="page-35-0"></span>**1.2. Descripción de las necesidades**

Actualmente la unidad se encuentra actualizando sus procesos para mejorar los servicios prestados a los usuarios que aspiran a fortalecer y adquirir conocimientos mediante los cursos impartidos, y es precisamente la emisión de diplomas de certificación uno de los procesos que está recibiendo mejoras tanto en automatización como en estructura. A la presente fecha los pasos que debe seguir un usuario para adquirir un diploma de certificación de un curso que aprobó en la unidad es iniciar por una solicitud la cual puede ser atendida entre uno y tres meses, este proceso incluye el poder realizar los análisis necesarios para comprobar la aprobación del o los cursos, la solicitud, maquetado e impresión del diploma para terminar con la entrega presencial del mismo a la persona que realiza la solicitud.

#### **1.2.1. Requerimientos**

<span id="page-35-1"></span>Derivado de lo poco funcional que es el procedimiento actual, se busca cambiar el modelo y realizarlo en línea considerando la emisión del diploma en un formato digital, es por ello que se está redefiniendo el proceso para que sea proactivo y se integre posterior a la finalización de un curso tomando en cuenta que Centro de Cálculo e Investigación Educativa ya cuenta la implementación de firma electrónica y un sistema de emisión de diplomas que está orientado a la elaboración de diplomas genéricos de eventos de facultad.

El sistema de elaboración de diplomas es un sistema para la gestión y administración de diplomas emitidos por la unidad de difusión de la facultad de ingeniera, este sistema cuenta con servicios web consumidos por la propia aplicación que administra las solicitudes de envío de diploma de participación a cada evento. Este sistema fue pensado para solventar la necesidad de generar y
manejar de forma masiva los diplomas solicitados al departamento de Difusión y a su vez poder ser utilizado por las diferentes unidades de la Facultad de Ingeniería mediante su aplicación web o los servicios web que éste proporciona. Fue puesto en marcha a finales del año 2020 por lo que se deben hacer ciertas mejoras para resguardar la información utilizada fuera de la aplicación web propia del sistema.

Con esto se busca implementar por primera vez el proyecto de servicios web del sistema de administración de diplomas como parte de las mejoras a los servicios prestados por la unidad de SAE/SAP, automatizando y agilizando los procesos de certificación de cursos aprobados.

## **1.2.2. Alcances y limites**

La implementación de la tecnología está centralizada en cuatro procesos principales.

- Implementación de la seguridad necesaria en los servicios web existentes del sistema de administración de diplomas.
- Análisis e implementación de un nuevo proceso de emisión de diplomas para certificar la aprobación de un curso en la unidad SAE/SAP.
- Administración de los procesos mediante servicios web proporcionados por el sistema de administración de diplomas, entre los procesos disponibles están:
- o Envío de solicitudes al sistema de administración de diplomas.
- o Envío y reenvío de diplomas a los estudiantes.
- o Control del estado de la solicitud enviada al sistema de administración de diplomas.
- Creación de nuevas plantillas para los diplomas de los cursos impartidos por la unidad.

# **2. FASE TÉCNICO PROFESIONAL**

En el desarrollo de esta fase se indicarán los aspectos importantes que fueron tomados en cuenta para la implementación de la solución, y la descripción de las actividades que fueron realizadas durante la ejecución de la misma.

### **2.1. Descripción del proyecto**

Se presenta una solución tecnológica de tipo informática para ordenar y automatizar el proceso de emisión de certificados de cursos aprobados que permite tener el control de la información requerida por los usuarios del sistema y la implementación de seguridad para los servicios prestados por el sistema de administración de diplomas.

Los procesos presentados a continuación son implementaciones nuevas requeridas específicamente para dar solución a la problemática de orden y automatización del proceso de emisión de certificaciones.

# **2.1.1. Proceso de autenticación para el consumo de servicios web del sistema de administración de diplomas**

El siguiente diagrama define el proceso que realiza la implementación de seguridad aplicada a los servicios web ofrecidos por el sistema de administración de diplomas al cual se debe solicitar un token de seguridad incluido en cada petición realizada por el usuario del sistema que hace uso de los servicios.

7

Este token es validado por el sistema de administración de diplomas en cada proceso solicitado por un agente externo.

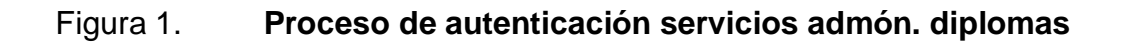

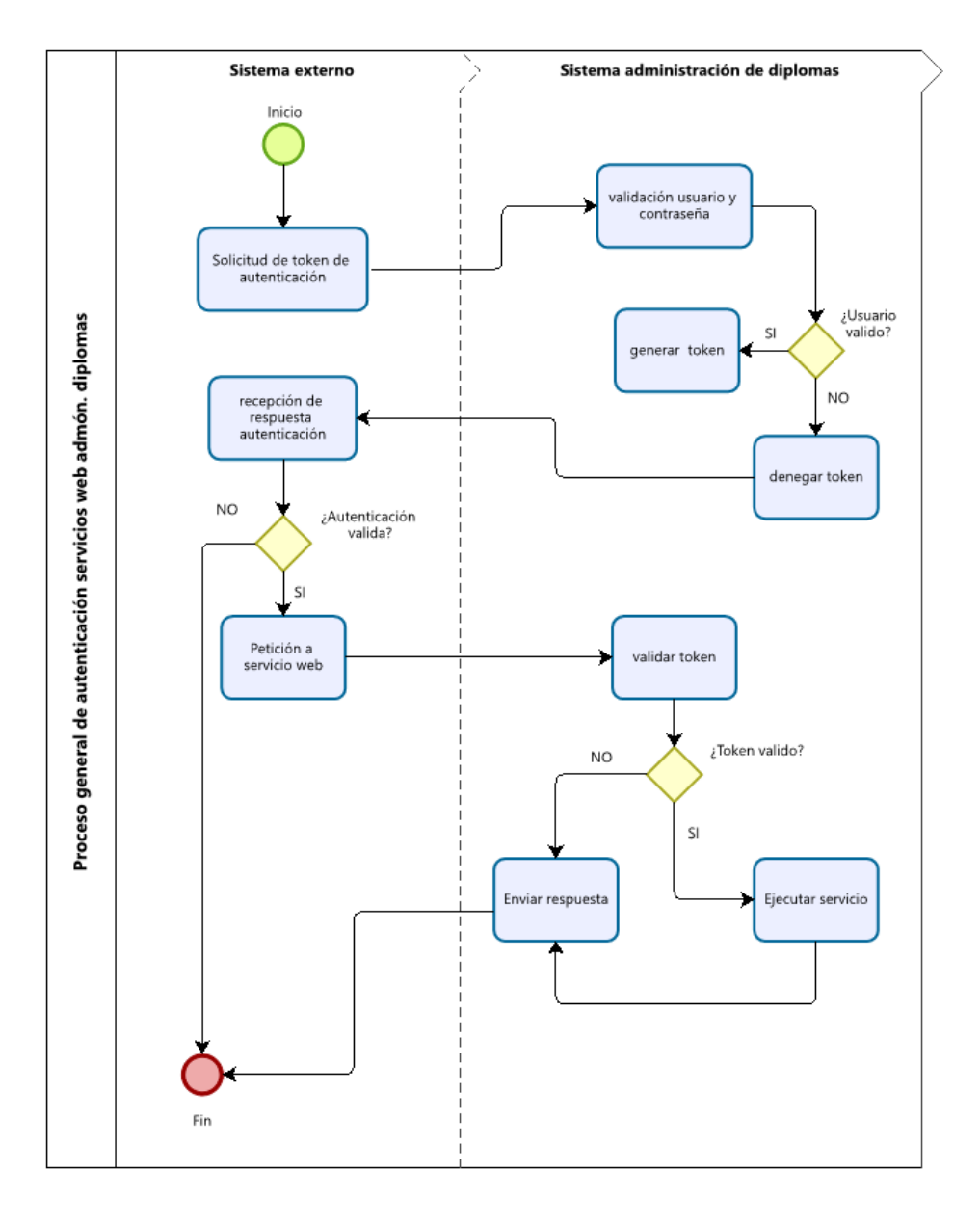

Fuente: elaboración propia, empleando Bizagi Modeler.

## **2.1.2. Proceso general para la emisión de certificaciones**

El proceso de emisión de certificaciones ordena los pasos requeridos para facilitar la generación de un diploma firmado electrónicamente que certifique la aprobación de un curso.

La forma de automatización del proceso se basa en poder establecer los cursos disponibles para la emisión del certificado tomando como base las notas del estudiante que aprobó y permitiendo al usuario final tener control total del seguimiento de su solicitud al mostrarle el estado del diploma en cada una de sus etapas.

El proceso automatizado permite seleccionar entre los cursos pendientes cuales desea enviar para su emisión, después obtener los datos de los estudiantes que aprobaron este curso e ingresar una solicitud de generación de diplomas para todos ellos.

El proceso automatizado ordena aspectos como:

- Emisión de certificaciones solamente para estudiantes que aprueben el curso.
- Control de los certificados emitidos y pendientes.
- Control del estado del certificado.
- Manejo masivo de certificados.

El proceso implica una constante comunicación entre sistemas en donde se refleja la mayor automatización del mismo, tal como se muestra en la figura 2.

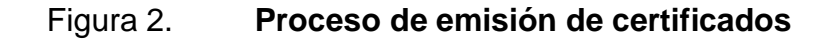

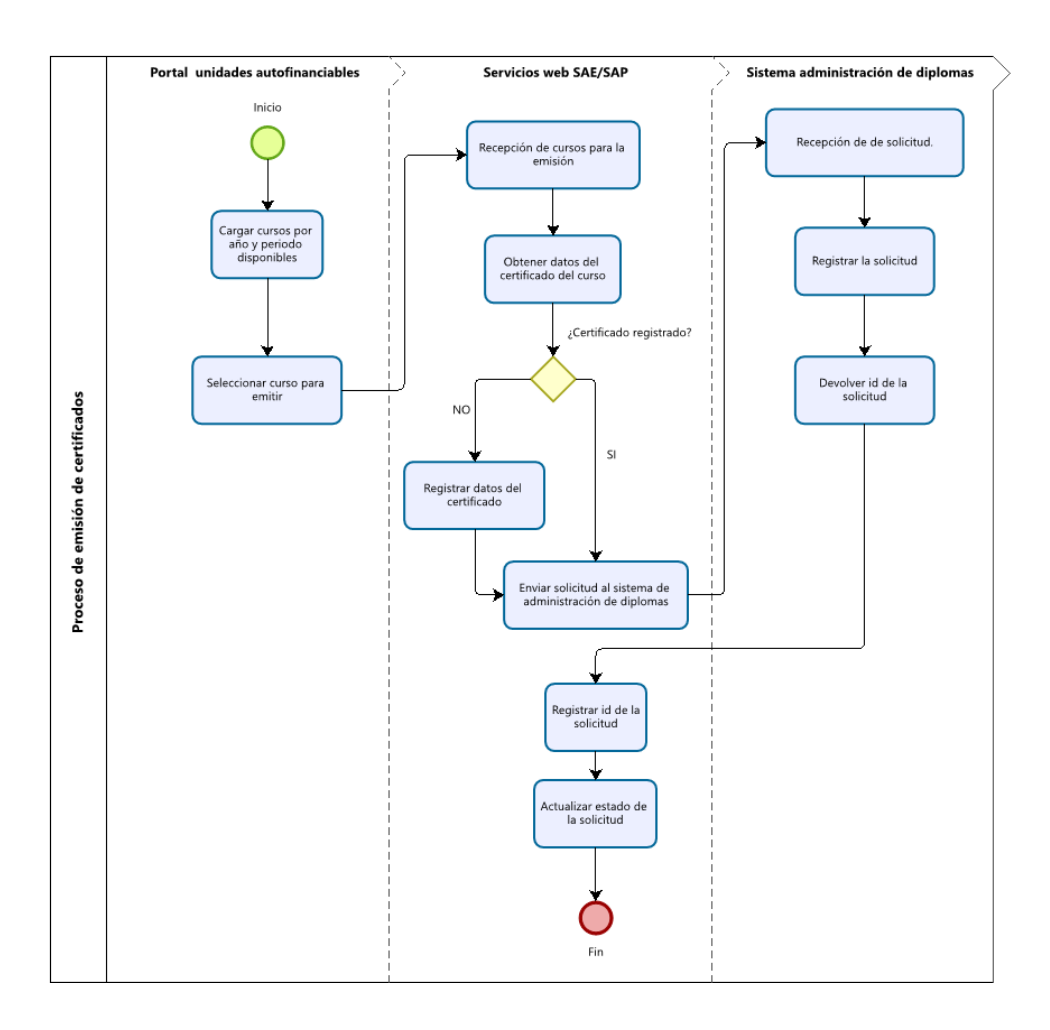

Fuente: elaboración propia, empleando Bizagi Modeler.

## **2.1.3. Proceso general de consulta y actualización de estados**

Este proceso muestra la forma en que se ordena y automatiza el control del estado del certificado de cursos aprobados permitiendo al usuario final tener una actualización en tiempo real del punto del proceso en el que se encuentra el certificado.

### Figura 3. **Proceso de emisión de certificados**

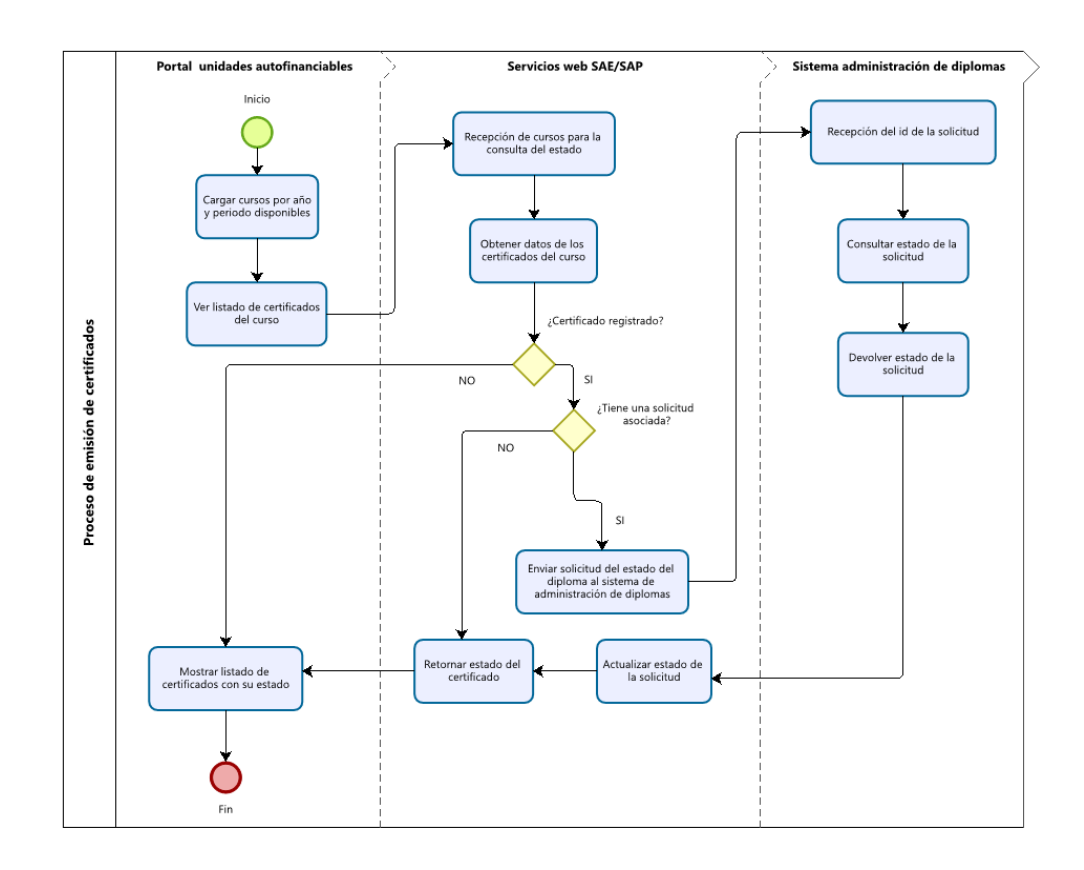

Fuente: elaboración propia, empleando Bizagi Modeler.

## **2.1.4. Proceso general para el reenvío de certificados**

A continuación, se presentan los pasos del proceso de reenvío de certificados disponibles, este proceso es implementado para facilitar a los usuarios la recepción correcta del diploma de certificación, cubriendo la problemática que existía, en la cual se presentaban muchos casos de reposición de certificados extraviados o que nunca llegaban a las manos del interesado.

## Figura 4. **Proceso de emisión de certificados**

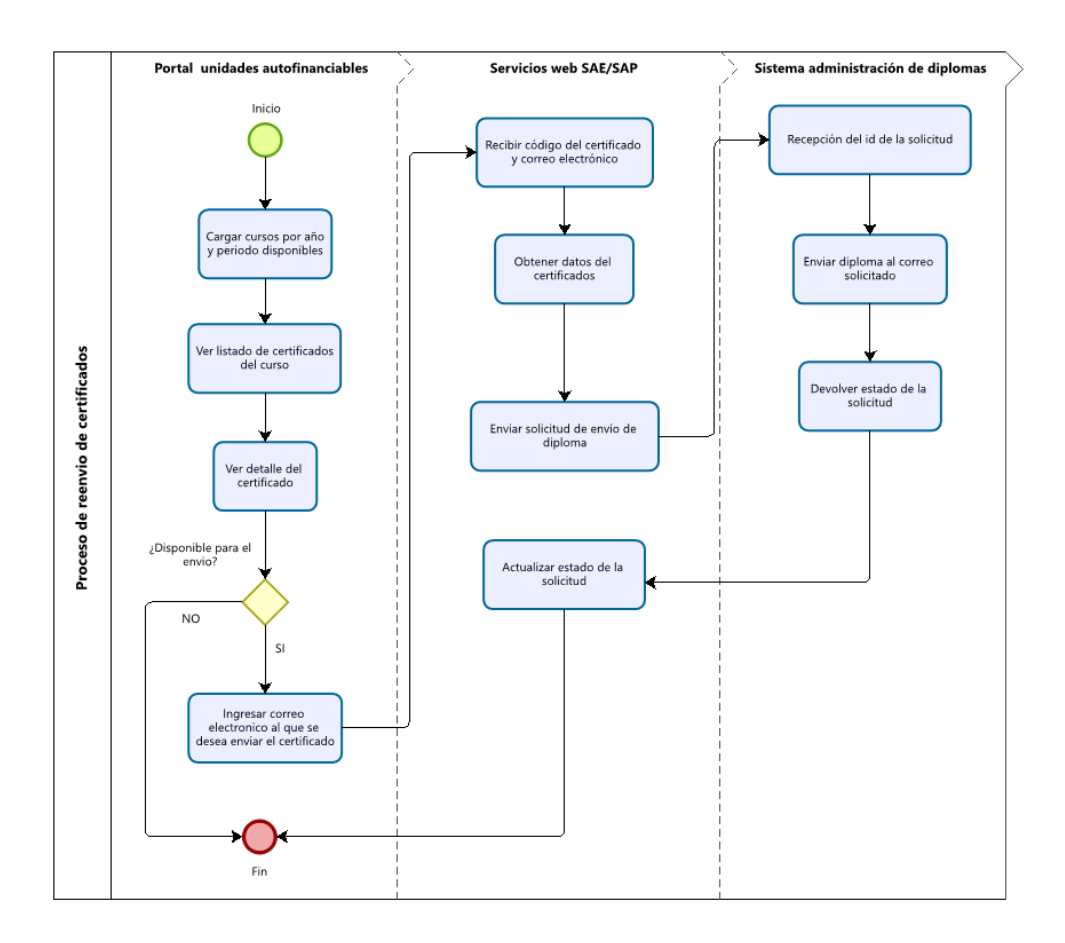

Fuente: elaboración propia utilizando Bizagi Modeler.

# **2.1.5. Proceso general para la generación de diplomas desde el sistema de administración de diplomas.**

A continuación, se muestra el proceso realizado para la generación, firma y envío del diploma de certificación, esta serie de pasos son realizados por el sistema de administración de diplomas luego de haber recibido una solicitud de emisión de certificados.

Este proceso es exclusivo del sistema de administración de diplomas el cual se presenta para conocer los pasos que debe seguir un certificado antes de ser enviado al estudiante.

El proceso inicia recibiendo una solicitud de generación de diplomas dentro de la cual se realiza una revisión preliminar de datos que consiste en aspectos como:

- Duplicidad en los datos recibidos.
- Validación de la firma digital que requiera el diploma.
- Valores erróneos en los datos importantes como el CUI y correo electrónico.

Luego de esta validación de datos se espera la autorización del encargado de autorizar diplomas en el sistema, la cual envía el diploma a firmar, dentro del sistema se manejan dos tipos de firmas, la firma digital que corresponde a una imagen de la firma la cual se superpone dentro del diploma y la firma electrónica que es el conjunto de datos electrónicos del firmante que certifican el documento digital, por lo que si la firma corresponde a una firma electrónica esta es enviada a un sistema externo de firma electrónica para ser firmado. Luego de confirmar la firma y obtener el documento final el diploma se encuentra disponible para el envío.

# Figura 5. **Proceso de generación y envio de diplomas**

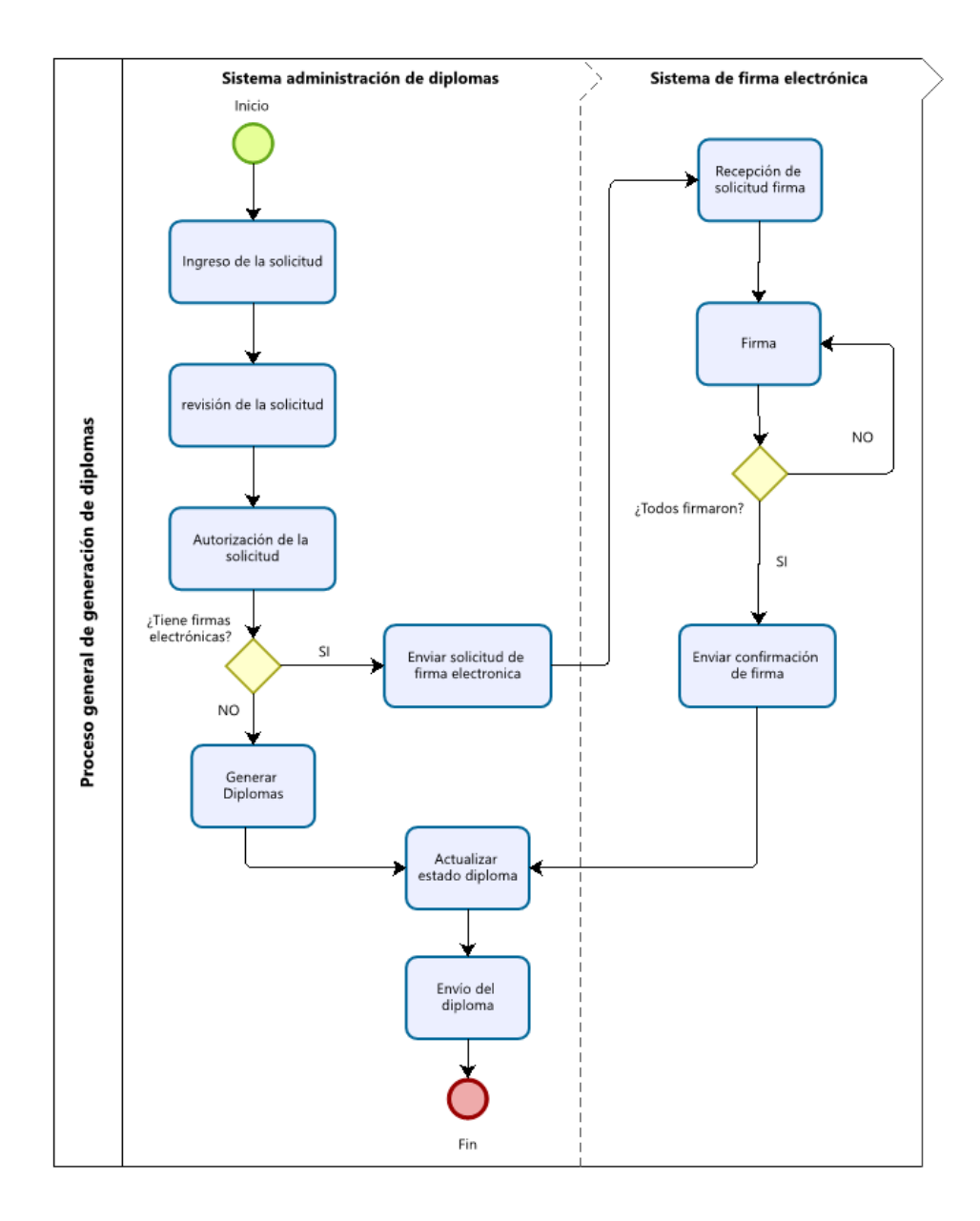

Fuente: elaboración propia.

## **2.1.6. Funcionamiento de la plataforma**

A continuación, se describe a través de casos de uso las actividades de la solución, se hizo uso de los diagramas de casos de uso los cuales permiten mostrar de forma gráfica y detallada las interacciones entre los usuarios y el sistema. Dentro de los casos de uso existen 3 componente esenciales los cuales se definen a continuación:

- o Actor: es la representación del usuario que realizara la interacción con el sistema, este para el caso de la unidad de SAE/SAP es tomado y analizado según los permisos que se les den a los usuarios.
- o Caso de uso: representa las operaciones o actividades que el sistema proporciona siendo estas el motivo por el cual el usuario hace uso del sistema.
- o Relaciones: representa de forma gráfica la forma en la que el actor interactúa con el caso de uso o las actividades que este posee. Dichas relaciones son las encargadas de invocar y realizar las acciones que el usuario requiera para cada caso de uso.

Los actores involucrados en las actividades se describen en la siguiente tabla:

## Tabla I. **Actores del sistema**

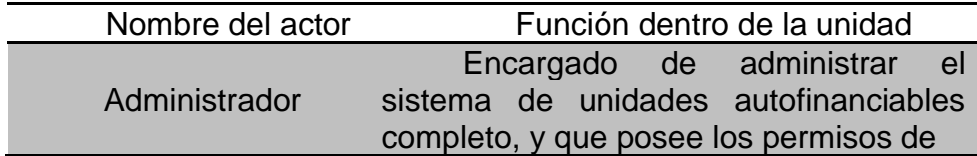

Continuación de la tabla I.

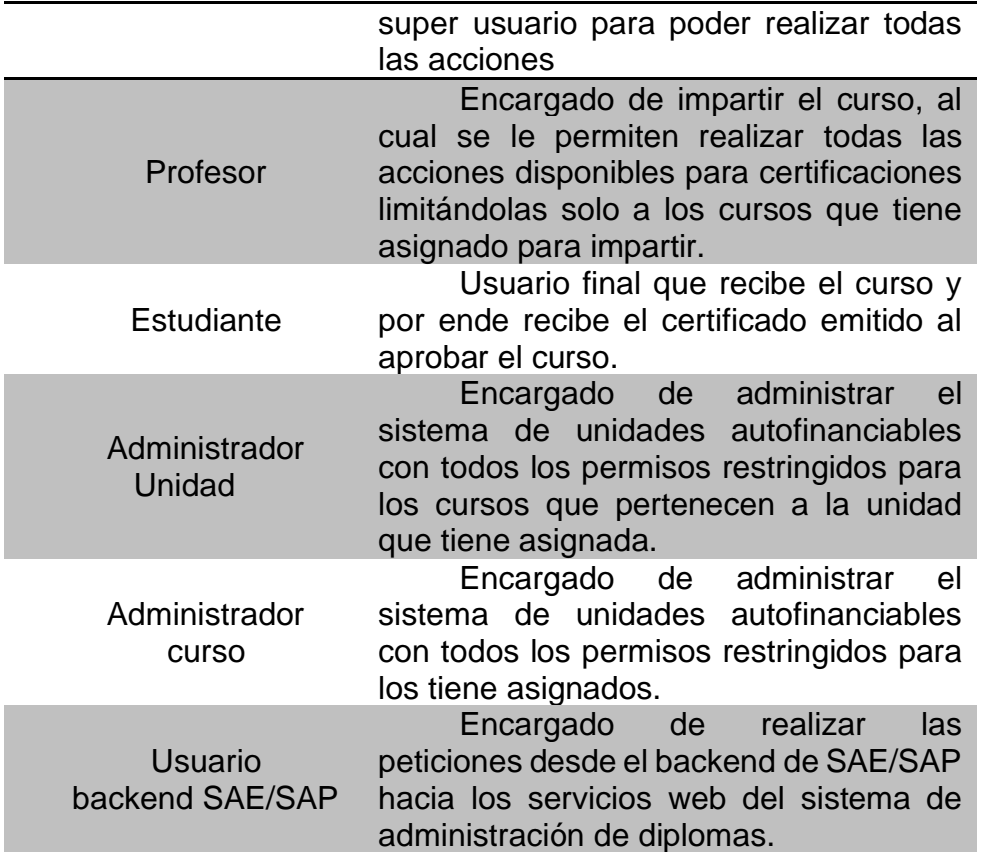

Fuente: elaboración propia, empleando Microsoft Word.

## **2.1.6.1. Casos de uso**

A continuación, se presentan los casos de uso de las funcionalidades del sistema, referentes a la administración de seguridad del sistema de administración de. diplomas y certificaciones de cursos aprobados:

# **2.1.6.1.1. Autenticación servicios administración de diplomas**

Describe las acciones realizadas dentro del proceso de autenticación del usuario que hace uso de los servicios web proporcionados por el sistema de administración de diplomas.

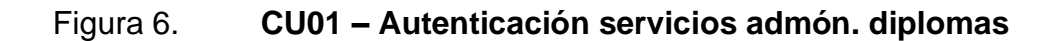

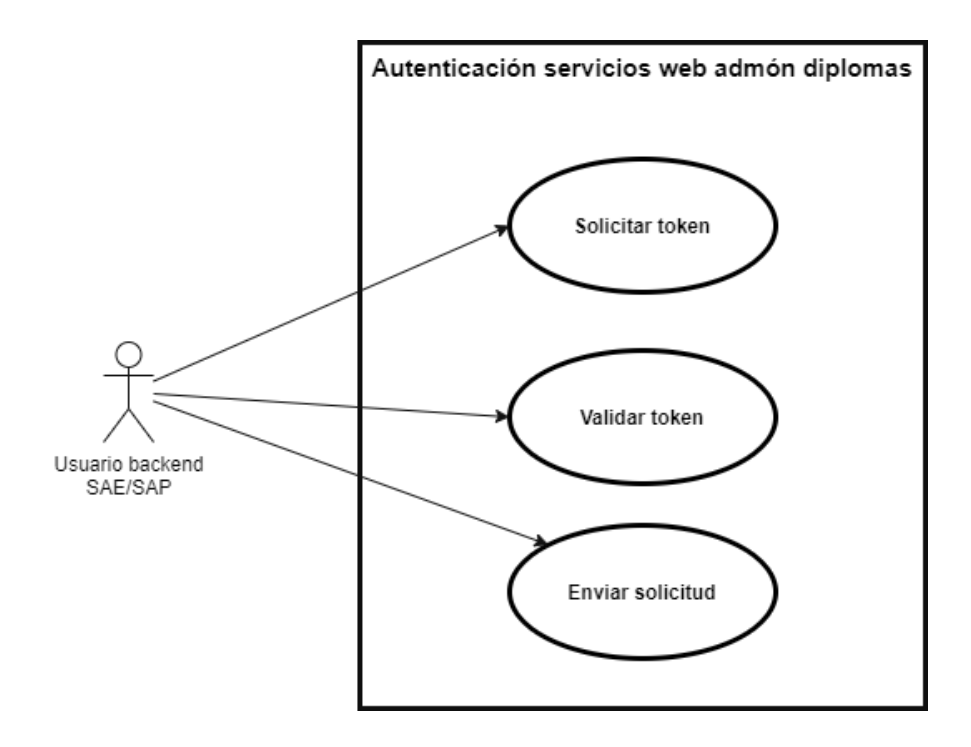

Fuente: elaboración propia, empleando Visual Studio Code.

# Tabla II. **Autenticación servicios admón. diplomas**

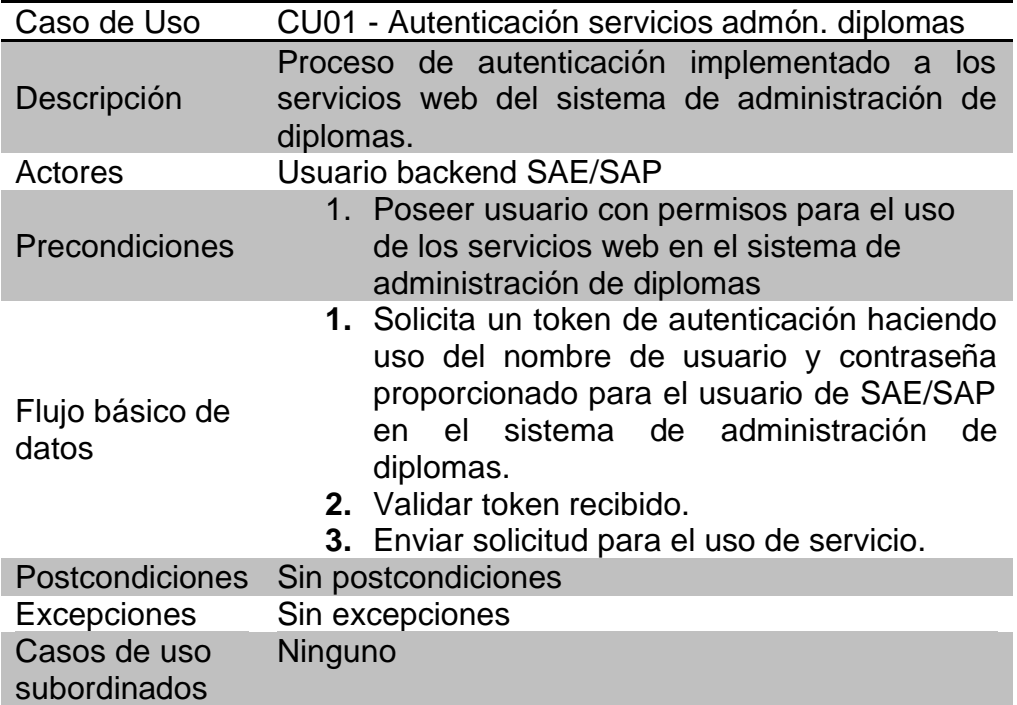

Fuente: elaboración propia, empleando Microsoft Word.

## **2.1.6.1.2. Emitir certificado**

Describe las acciones que se proporcionan dentro del proceso de emisión de certificados y los usuarios a los que se les permite realizarlas.

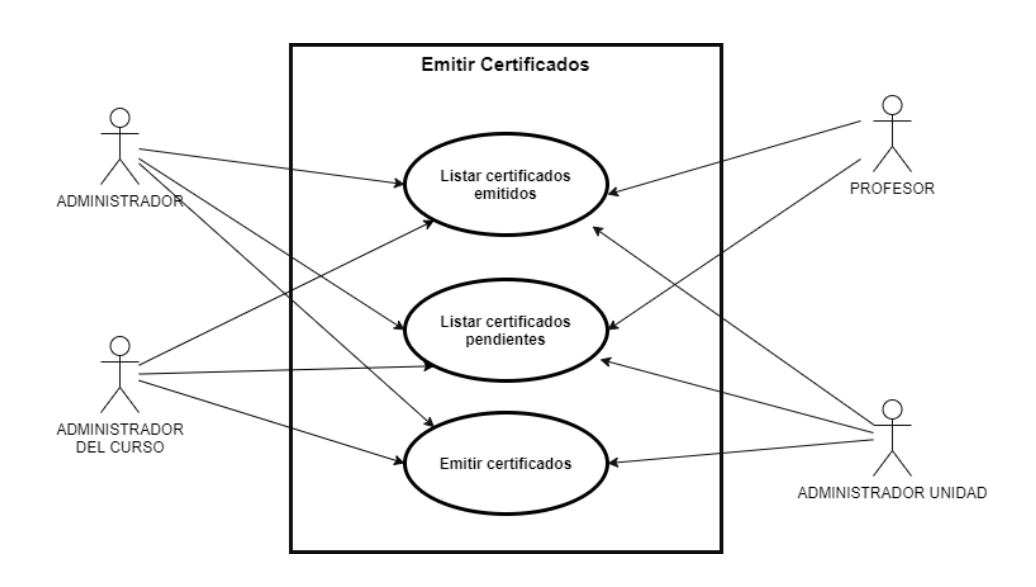

Figura 7. **CU02 – Emitir certificado**

Fuente: elaboración propia, empleando Visual Studio Code.

# Tabla III. **Emitir certificado**

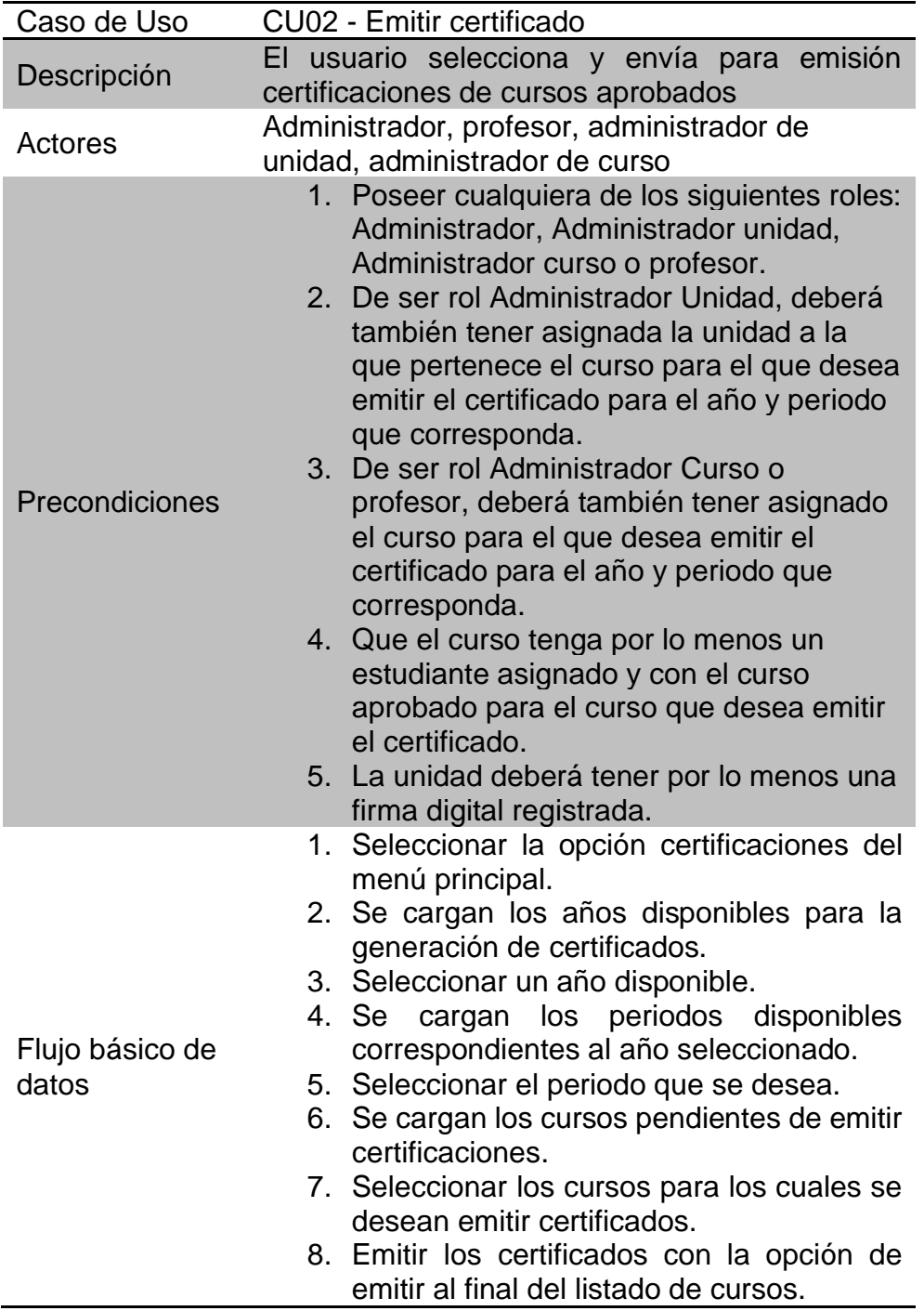

Continuación de la tabla III.

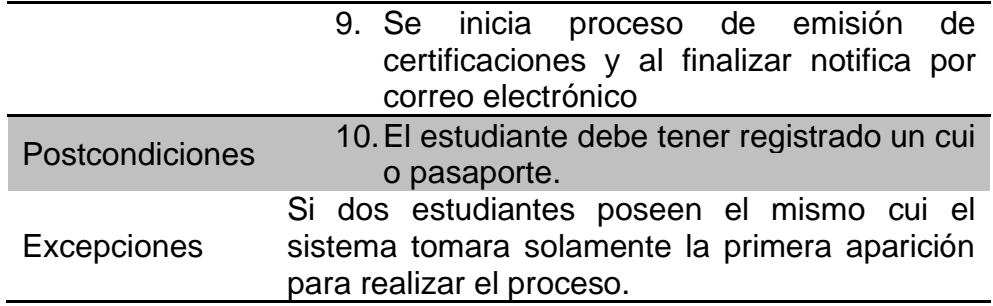

Fuente: elaboración propia, empleando Microsoft Word.

# **2.1.6.1.3. Certificados emitidos por curso – control de estado de la solicitud.**

Describe las acciones permitidas dentro del proceso de control de estados para permitirle al usuario dar seguimiento al certificado.

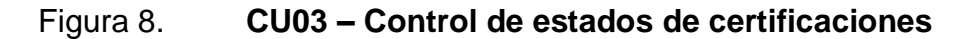

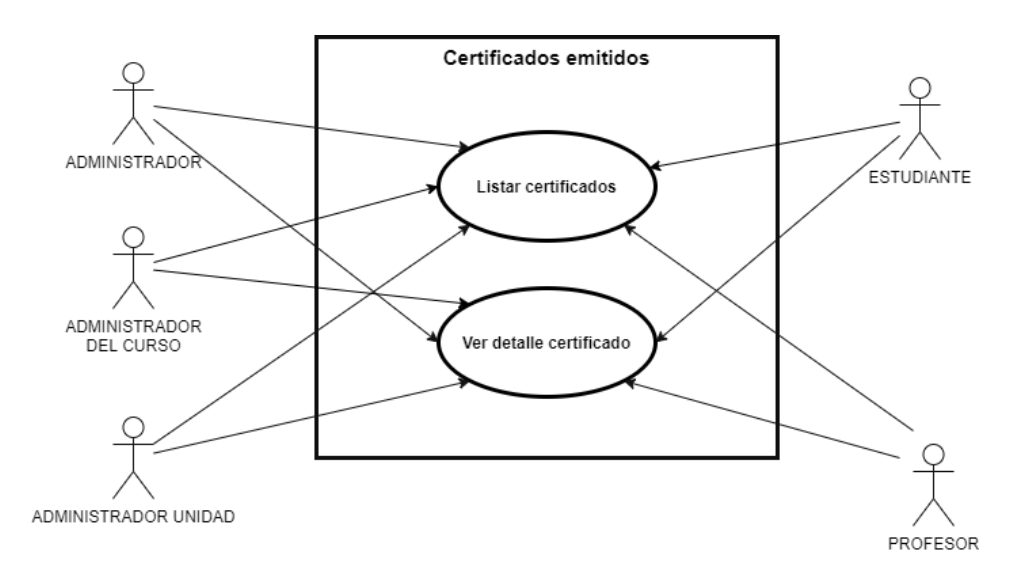

Fuente: elaboración propia utilizando Visual Studio Code.

# Tabla IV. **Control de estados**

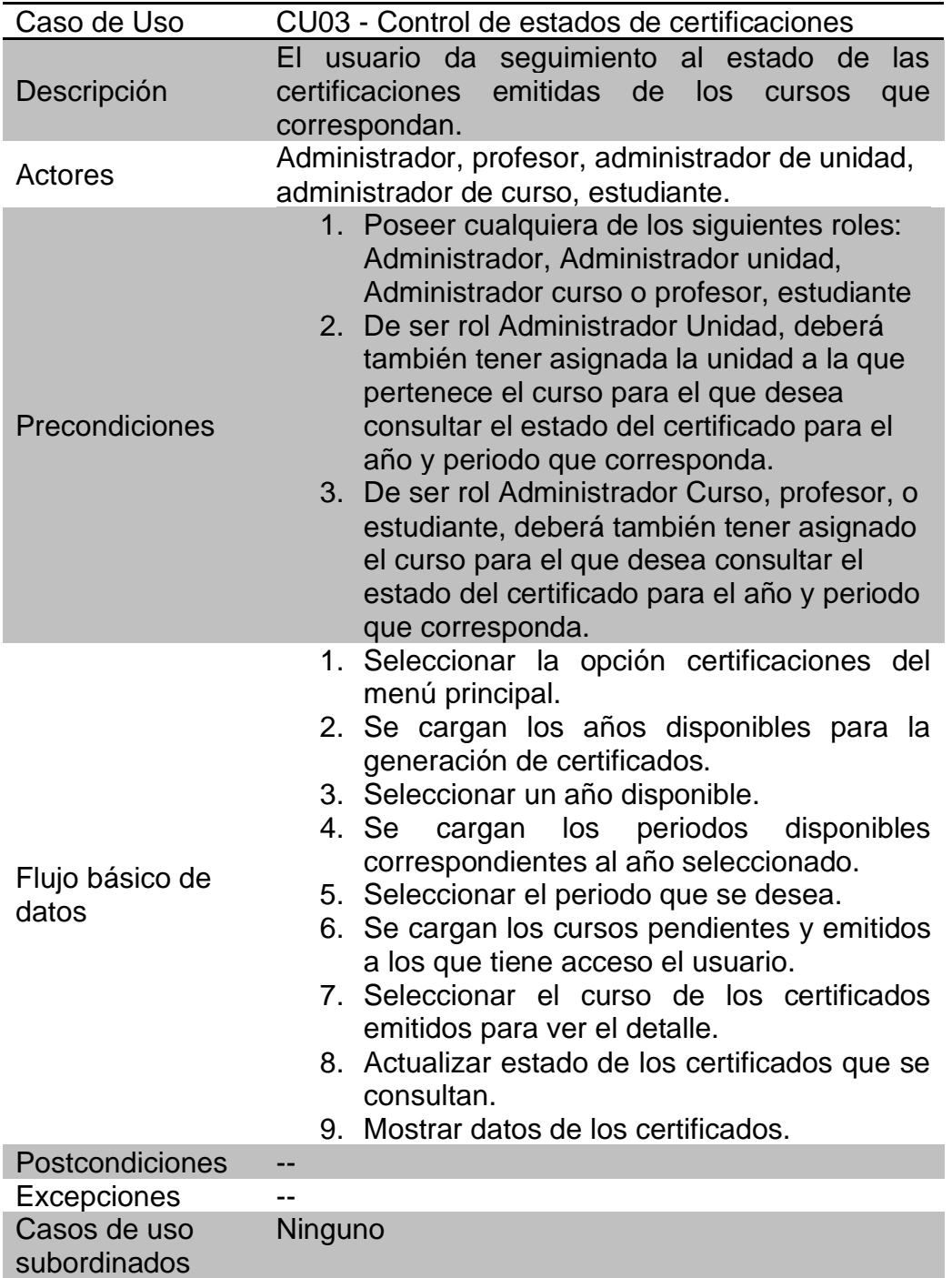

Fuente: elaboración propia, empleando Microsoft Word.

# **2.1.6.1.4. Detalle de certificado - Reenvío de certificaciones**

Describe las acciones proporcionadas a los usuarios que permiten observar los datos con los que se emitirá el certificado, así como la posibilidad de enviar todos aquellos que estén disponibles.

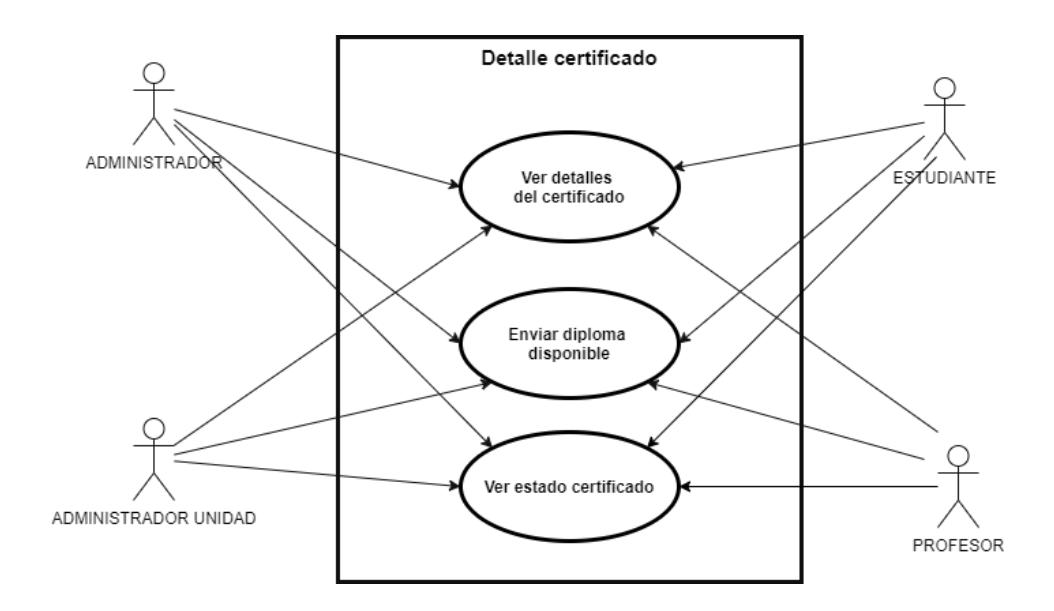

Figura 9. **CU04 – Detalle y reenvío de certificaciones**

Fuente: elaboración propia, empleando Visual Studio Code.

## Tabla V. **Detalle y reenvío de certificaciones**

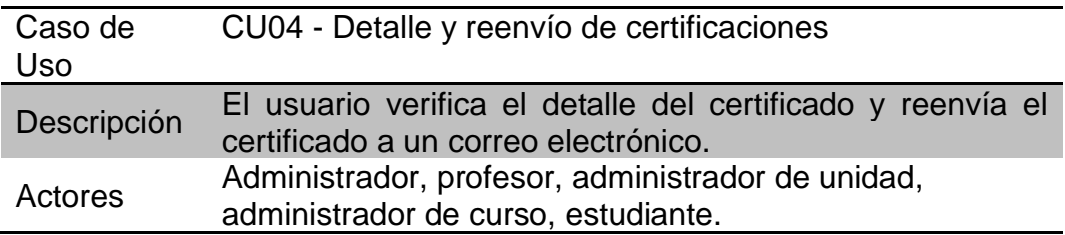

Continuación de la tabla V.

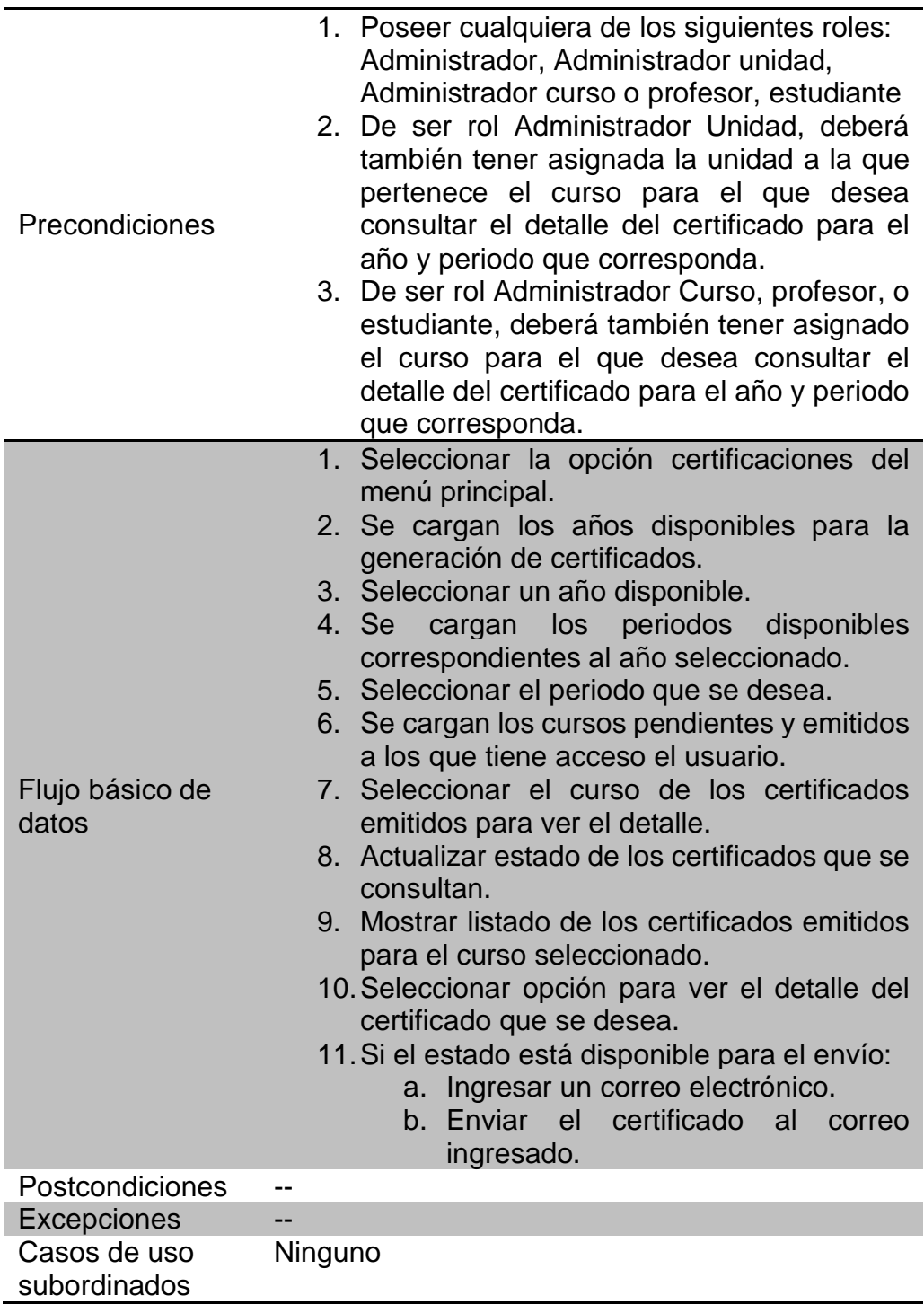

Fuente: elaboración propia, empleando Microsoft Word.

### **2.2. Investigación preliminar para la solución del proyecto**

A continuación, se presentan los conocimientos adquiridos para la implementación de la solución y las herramientas utilizadas dentro del desarrollo.

# **2.2.1. Conocimientos básicos sobre seguridad en servicios web**

Para conocer la implementación de seguridad en los servicios proporcionados por el sistema de administración de diplomas es necesario conocer los conceptos básicos sobre seguridad lo cuales se presentan a continuación:

### **2.2.1.1. Autenticación**

La autenticación es el proceso que realiza un usuario para identificarse dentro de un sistema. La autenticación consiste en demostrar que el usuario es quien dice ser para poder obtener acceso a un sistema o una. Puede solicitarse algo que solo el usuario conozca como una contraseña, algo que el usuario es como una huella digital o algo que el usuario posee como un *token* de un solo uso.

### **2.2.1.2. Autorización**

La autorización es la validación o permiso para realizar ciertas acciones permitidas dentro del sistema. En la mayoría de los casos, uno de los administradores de ese sistema otorga permiso a través del uso de controles. ¿Qué se quiere decir con permitidas? Una autenticación exitosa no te otorgará la capacidad de utilizar todas las herramientas que proporciona el sistema. La

25

autenticación no te da las llaves del castillo, ya que sólo estás autorizado para entrar a una habitación del castillo y no al foso*.*

La autorización ocurre posterior a que el usuario ya ha sido autenticado o identificado dentro del sistema, y se utiliza para decidir si el usuario tiene permiso de acceder al dato, funcionalidad o servicio.

En resumen, la autenticación toma en consideración al usuario. Si el usuario no se puedes autentificar con éxito, le deja de tomar en *consideración*. La conversación entre el usuario y la aplicación a la cual desea acceder será muy breve, y puede ocasionar la denegación de acceso y el posible bloqueo de su cuenta. La autorización, sin embargo, le brinda *la* capacidad de realizar acciones permitidas después de autentificarte.

### **2.2.1.3. JSON Web Token**

JWT es un estándar abierto que define una forma compacta y autónoma de transmitir información de forma segura entre las partes como un objeto JSON. Esta información se puede verificar y confiar porque está firmada digitalmente. Los JWT se pueden firmar usando un secreto, con el algoritmo HMAC, o un par de claves pública / privada usando RSA o ECDSA.

#### **¿Cuándo debería utilizar JSON Web Tokens?**

A continuación, se muestran algunos escenarios en los que los tokens web JSON son útiles:

• Autorización: este es el escenario más común para usar JWT. Una vez que el usuario haya iniciado sesión, cada solicitud posterior incluirá el JWT, lo que le permitirá acceder a rutas, servicios y recursos que están permitidos con ese token. El inicio de sesión único es una función que utiliza ampliamente JWT en la actualidad, debido a su pequeña sobrecarga y su capacidad para usarse fácilmente en diferentes dominios.

• Intercambio de información: los tokens web JSON son una buena forma de transmitir información de forma segura entre las partes. Debido a que los JWT se pueden firmar, por ejemplo, utilizando pares de claves públicas / privadas, puede estar seguro de que los remitentes son quienes dicen ser. Además, como la firma se calcula utilizando el encabezado y la carga útil, también puede verificar que el contenido no haya sido manipulado.

En la autenticación, cuando el usuario inicia sesión con éxito con sus credenciales, se devolverá un JSON Web Token. Siempre que el usuario desee acceder a una ruta o recurso protegido, el agente de usuario debe enviar el JWT, normalmente en el encabezado de autorización utilizando el esquema de portador.

### **2.2.2. Herramientas utilizadas**

En esta sección se describen las herramientas utilizadas para el desarrollo de la solución.

#### **2.2.2.1. Vagrant**

Es una herramienta gratuita de línea de comandos, disponible para Windows, MacOS X y GNU/Linux, que permite generar entornos de desarrollo reproducibles y compartibles de forma muy sencilla. Para ello, Vagrant crea y configura máquinas virtuales a partir de simples ficheros de configuración.

27

Además, dado que la configuración de la máquina virtual es un simple fichero de texto plano, se puede incluir este fichero en un repositorio en el control de versiones, junto con el resto del código del proyecto. De esta manera, un nuevo desarrollador que se incorpore al equipo simplemente tendrá que clonar el repositorio del proyecto y ejecutar Vagrant para tener el entorno de desarrollo montado y funcionando en cuestión de minutos.

Por defecto, Vagrant utiliza VirtualBox como motor de máquinas virtuales, aunque existe la opción de utilizar VMWare Workstation, Windows, o VMWare Fusion, MacOS X, con un plugin de pago.

## **2.2.2.2. Virtual box**

Es una aplicación que sirve para hacer máquinas virtuales con instalaciones de sistemas operativos. En otras palabras, esto va a permitir instalar otros sistemas operativos o el mismo que ya se tiene dentro del ordenador. Dentro de la solución esta herramienta es utilizada como motor de máquina virtual para Vagrant.

### **2.2.2.3. Symfony**

Es un entorno de trabajo estandarizado, framework PHP, que se utiliza para el desarrollo de aplicaciones web y es de los más utilizados en el entorno de desarrolladores de apps. En otras palabras, es una herramienta para desarrolladores para crear aplicaciones en PHP.

28

Para poder trabajar con esta herramienta es necesario disponer de un servidor web, una consola de comandos del sistema operativo y cualquier versión de PHP5 o PHP7 si se quiere utilizar las últimas versiones.

## **2.2.2.4. Twig**

Es un motor de creación de plantillas para utilizar con PHP. Se ocupa de brindar una solución al tratamiento de las cuestiones visuales alrededor de una aplicación desarrollada en este lenguaje.

Existen algunos motivos por los cuales las herramientas de este tipo son útiles, por ejemplo:

- Usar Twig, o cualquier otro motor de *template,* para definir el layout de un sitio web hace que la experiencia de implementar un diseño sea mucho más limpio y menos engorroso.
- Permite separar por completo el diseño de la lógica, evitando complejizar por demás el desarrollo de la propia plataforma.
- Al independizar ambas capas, la de diseño y la de lógica, también brinda flexibilidad absoluta en relación con la imagen del sitio.

#### **2.2.2.5. PostgresSQL**

Sistema gestor de bases de datos Open Source, multiplataforma y capaz de trabajar con proyectos grandes sin aumentar su complejidad. PostgreSQL es un sistema para gestionar bases de datos de muy alto nivel, completamente de

software libre y con una licencia BSD, compatible con cualquier uso, ya sea personal o comercial.

Algunas de sus principales características son:

- Alta concurrencia. Es capaz de atender a muchos clientes al mismo tiempo y entregar la misma información de sus tablas, sin bloqueos.
- Soporte para múltiples tipos de datos de manera nativa. Ofrece los tipos de datos habituales en los sistemas gestores, pero además muchos otros que no están disponibles en otros competidores, como direcciones IP, direcciones MAC, Arrays, números decimales con precisión configurable, figuras geométricas.
- Soporte a *triggers*. Permite definir eventos y generar acciones cuando estos se disparan.
- Trabajo con vistas. Esto quiere decir que pueden consultar los datos de manera diferente al modo en el que se almacenan.
- Objeto-relacional. Otra de sus principales características, que permite trabajar con sus datos como si fueran objetos y ofrece mecanismos de la orientación a objetos, como herencia de tablas.
- Soporte para bases de datos distribuidas. Donde el trabajo con transacciones asegura que estas tendrán éxito cuando han podido realizarse en todos los sistemas involucrados.
- Soporte para gran cantidad de lenguajes. PostgreSQL es capaz de trabajar con funciones internas, que se ejecutan en el servidor, escritas en diversos lenguajes como C, C++, Java, PHP o Python. Además, ofrece interfaces para ODBC y JDBC.

### **2.3. Solución al proyecto**

Para la implementación de seguridad de los servicios proporcionados por el sistema de administración de diplomas y la implementación de los mismos dentro del proceso de emisión de diplomas se presenta la forma en la que están configuradas las herramientas que integran la solución.

## **2.3.1. Arquitectura de la Solución**

A continuación, se presenta la forma en la que se encuentran estructuradas las implementaciones que constituyen la solución.

## **2.3.1.1. Implementación de seguridad servicios web**

El siguiente diagrama muestra cómo se obtiene y se utiliza un JWT para acceder a API o recursos:

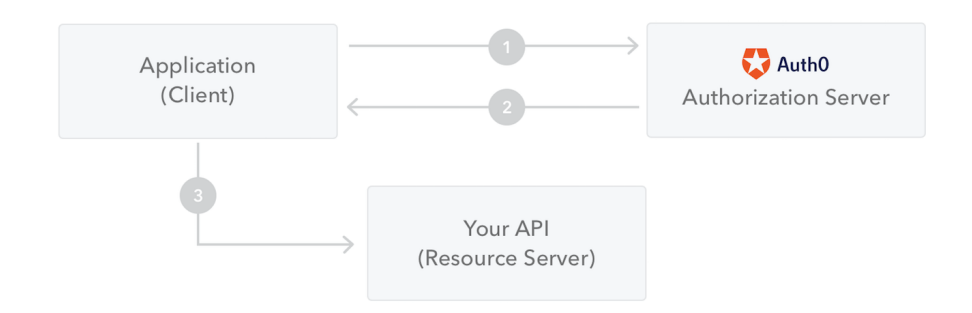

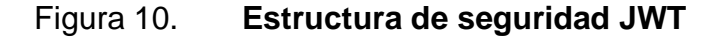

Fuente: elaboración propia, Introducción a JSON Web Tokens.

La estructura mostrada en la Figura 10 se muestra el proceso descrito a continuación:

- La aplicación o el cliente solicita autorización al servidor de autorización. Esto se realiza a través de uno de los diferentes flujos de autorización.
- Cuando se otorga la autorización, el servidor de autorización devuelve un token de acceso a la aplicación.
- La aplicación usa el token de acceso para acceder a un recurso protegido, como una API.

Traducido a la solución esta implementación se realizó de la siguiente manera:

## Figura 11. **Estructura de seguridad implementada a la solución**

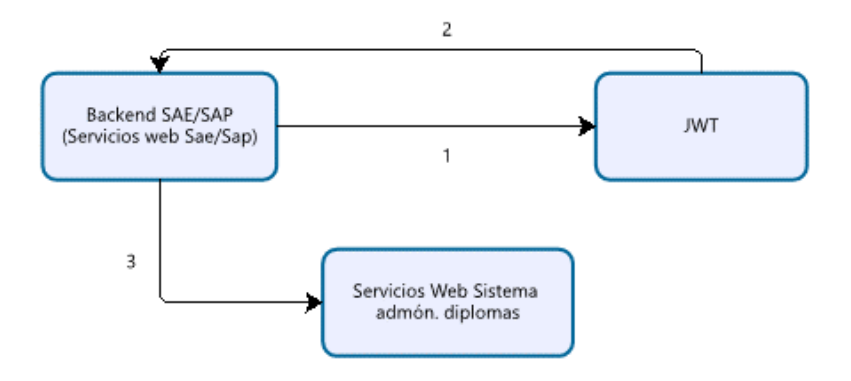

Fuente: elaboración propia, empleando Visual Studio Code.

• El backend de servicios web de SAE/SAP solicita el token de autorización al servidor de autorización JWT implementado en el sistema de administración de diplomas por medio del usuario y contraseña proporcionado al mismo.

- Cuando se otorga la autorización, el servidor de autorización JWT devuelve un token de acceso al backend SAE/SAP.
- El backend SAE/SAP usa el token de acceso para acceder y hacer uso de los servicios proporcionados por el sistema de administración de diplomas para los que está autorizado.

# **2.3.1.2. Implementación de servicios en el proceso de administración de certificados**

La implementación de los servicios proporcionados por el sistema de administración de diplomas en el proceso de emisión de certificados involucra 3 sistemas distintos los cuales se describen a continuación incluyendo el papel que le corresponde a cada uno.

# Figura 12. **Estructura de implementación de administración de certificados**

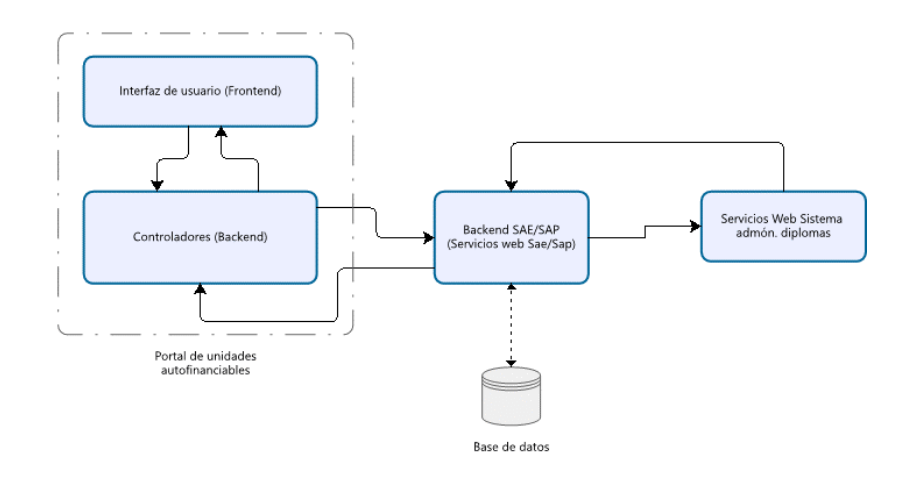

Fuente: elaboración propia, empleando Visual Studio Code.

En la figura 12 se muestra la estructura de la implementación de los servicios web proporcionados por el sistema de administración de diplomas al proceso de administración de certificados, esta estructura está formada por los sistemas:

- Portal de unidades autofinanciables: este sistema forma parte de las mejoras que SAE/SAP se encuentra implementando para el mejoramiento y automatización de sus procesos administrativos y educativos, este sistema se encuentra en desarrollo junto con esta solución, por lo que la implementación del proceso de administración de certificados forma parte de dichas mejoras. Este sistema está compuesto de dos partes:
	- o Interfaz de usuario, *Front End*, que es la que permite al usuario final a interactuar con la solución.
	- o Controladores, *Back End*, que es en donde se realizan todos los procesos necesarios para el buen funcionamiento de la interfaz.
- Backend SAE/SAP: sistema en el cual se alojan los servicios implementados para la ejecución y manejo de la información procesada mediante los servicios proporcionados por el sistema de administración de diplomas.

Esta serie de servicios se implementaron específicamente para esta solución debido a que se busca desligar la comunicación directa desde el portal de unidades autofinanciables y el sistema de administración de diplomas permitiendo así ejecutar procesos de forma independiente sin afectar el flujo de la interacción entre el usuario y el sistema, por ejemplo, la emisión de certificados que se ejecuta en background.

• Sistema administración de diplomas: Sistema el cual aloja los servicios web utilizados para la administración de los diplomas de certificación.

# **2.3.2. Beneficios del proyecto**

La implementación de los servicios web de administración de certificaciones presenta varios beneficios para las distintas áreas del proceso educativo de la unidad de SAE/SAP:

## **2.3.2.1. Beneficios para la seguridad**

- La implementación de seguridad en los servicios del sistema de administración de diplomas permite la protección de la información que maneja el sistema.
- Proporciona libertad para ofrecer el servicio a más unidades que requieran el uso de los servicios que este proporciona, ya que todo acceso a los mismo se realizará de forma controlada.

# **2.3.2.2. Beneficios para la administración**

- Ordenamiento del proceso de emisión de certificados
- Control de la información referente a los certificados
- Facilita el acceso y emisión de los certificados pendientes
- Mejora soporte que se le puede ofrecer al estudiante por medio de la administración de la unidad a los casos de certificados pendientes y emitidos.
- Automatiza el proceso de emisión de certificados permitiendo optimizar el uso de recursos de personal y tiempo dentro de la unidad.

# **2.3.2.3. Beneficios para el estudiante**

• Agilizar el proceso de obtención del certificado de curso aprobado.

- Control del estado de emisión del certificado del curso al que esté asignado.
- Agilizar el proceso de reposición del certificado emitido en caso de pérdida.

# **3. FASE DE ENSEÑANZA APREDIZAJE**

#### **3.1. Capacitación a usuarios**

Se realizaron capacitación es al personal de desarrollo encargado del mantenimiento del sistema de unidades autofinanciables y al personal administrativo involucrado en el proceso de administración de certificados.

Las capacitaciones incluyen los procesos de:

## **3.1.1. Administración de ambientes de desarrollo**

Involucra el proceso de levantado de ambientes de desarrollo para la solución, así como el manejo de los repositorios utilizados para el versionamiento de las herramientas.

## **3.1.2. Emisión de certificado**

Contempla el uso de la interfaz de usuario y acciones que realiza la solución para la emisión de los certificados de un curso aprobado desde la selección del curso que se verán implicados en el proceso, así como el envío de la solicitud de generación de diplomas al sistema de administración de diplomas.

### **3.1.3. Envío de diplomas**

Esta capacitación se proporciona con la intención de mejorar, agilizar y facilitar el soporte al estudiante que por algún motivo no recibe su certificado de

37

curso aprobado detallando las características de la información del certificado involucrada en el proceso.

#### **3.1.4. Manejo de estados**

Involucra la explicación detallada de cada estado por los que pasa un certificado durante todo el proceso de emisión y las acciones necesarias en cada caso.

#### **3.2. Material de apoyo**

Como complemento de la capacitación y con motivo de permitir la autocapacitación a futuro de los usuarios nuevos se trabajaron documentos que permiten el manejo de la solución.

#### **3.2.1. Manuales de Usuario**

Orientado al uso de la implementación dentro del sistema de unidades autofinanciables por parte de los usuarios. Comprende el uso de las diferentes características como lo son: la emisión de los certificados, consulta de estados, consulta del detalle del certificado, envío del certificado. Para más detalle sobre éste, puede dirigirse a la sección de anexos.

### **3.2.2. Manuales técnicos.**

Este recurso está orientado al equipo de desarrollo encargado del mantenimiento del sistema por lo que detalla la configuración realizada durante el desarrollo del proyecto y la lógica del sistema. Este recurso fue entregado directamente a los interesados ya que se considera un recurso que debe mantenerse bajo resguardo y no debe ser público para salvaguardar la integridad de la solución.
## **CONCLUSIONES**

- 1. La implementación de medidas de seguridad en arquitecturas orientadas a servicios puede ser a través de un token JWT y garantiza que podamos proteger un sistema. En este caso el conjunto de servicios web del sistema de diplomas de Facultad de Ingeniería fue asegurado con este modelo de seguridad.
- 2. Se llevo a cabo la reingeniería de la emisión de certificados para estudiantes de SAE/SAP y se incluyó en la herramienta las funcionalidades necesarias que permiten agilizar la entrega en formato digital al estudiante.
- 3. La automatización de la generación de certificados proporciono una reducción significativa de recurso humano e insumos, tinta y papel, que eran necesarios para emitir los diplomas.
- 4. La automatización de la generación de certificados proporcionó un valor agregado dando al docente un diploma electrónico con firma de Coordinación de SAESAP, Secretaría Académica y Decanato, estas firmas dan mayor valor al diploma.
- 5. La libertad en el manejo de la información necesaria para el seguimiento de certificados agiliza los procesos de soporte de cualquier unidad que involucre grandes cantidades de personas, por lo que con esta implementación se proporcionó al usuario el conocimiento del punto dentro del proceso en el que se encuentra su certificado.

6. Un proceso ordenado de la mano de un sistema que permita la automatización de estos procesos optimiza el uso de recursos de tal forma que se puedan enfocar estos esfuerzos en otras áreas dentro de la misma unidad.

## **RECOMENDACIONES**

- 1. Analizar la implementación de una herramienta que permita al estudiante solicitar su certificado iniciando así un proceso de notificación al administrador del sistema para la emisión de certificados.
- 2. Completar la buena implementación del nuevo proceso de emisión de certificados es preciso el involucramiento del personal encargado del mismo, dándole a conocer las mejoras realizadas y la forma en la que se actuará en cada uno de los posibles escenarios que se presenten.
- 3. Realizar un proceso de difusión que permita al estudiante estar al tanto de la forma de uso y la alternativa de controlar el seguimiento a su diploma y principalmente la capacidad de poder reenviárselo.

## **BIBLIOGRAFÍA**

- 1. Arsys blog, Arsys. *PostgreSQL.* [en línea]. <https://www.arsys.es/blog/soluciones/postgresql-servidores/>. [Consulta: 13 de junio de 2018].
- 2. Conasa, Mikel Pintor. *Vagrant, la herramienta para crear entornos de*  desarrollo *reproducibles*. [en línea]. <https://www.conasa.es/blog/vagrant-la-herramienta-para-crearentornos-de-desarrollo-reproducibles/>. [Consulta: 4 febrero de 2015].
- 3. JWT. *Introduction to JSON Web Tokens.* [en línea]. https://jwt.io/introduction [diciembre 2020].
- 4. QUALITY DEVS*. ¿Qué es Symfony? Y por qué es el mejor framework para crear aplicaciones web.* [en línea]. <https://www.qualitydevs.com/2019/08/05/que-es-symfony/>. [Consulta: diciembre 2020].
- 5. Tiendanube blog, Laura Esper. *Qué es Twig.* [en línea]. <https://www.tiendanube.com/blog/que-es-twig-como-usarlo/>. [Consulta: diciembre 2020].
- 6. Xataka Basics; FERNÁNDEZ, Yúbal. VirtualBox: *qué es y cómo usarlo para crear una máquina virtual con Windows u otro sistema operativo.* [en línea]. <https://www.xataka.com/basics/virtualboxque-como-usarlo-para-crear-maquina-virtual-windows-u-otrosistema-operativo>. [Consulta: 1 junio 2020].
- 7. Xerox Blogs; Xerox. *La autenticación frente a la autorización: ¿Cuál es la diferencia y por qué es importante saberla?* [en línea]. <https://negocioseideas.blogs.xerox.com/2018/10/02/losconceptos-autorizar-y-autenticar-pueden-parecer-similares-perono-lo-son-te-decimos-por-que/>. [Consulta: octubre 2018].

## **APÉNDICES**

A continuación, se presenta un resumen de los cursos impartidos en la unidad de SAE/SAP y sobre los certificados emitidos a lo largo del último año.

## Apéndice 1. **Resumen de cursos impartidos**

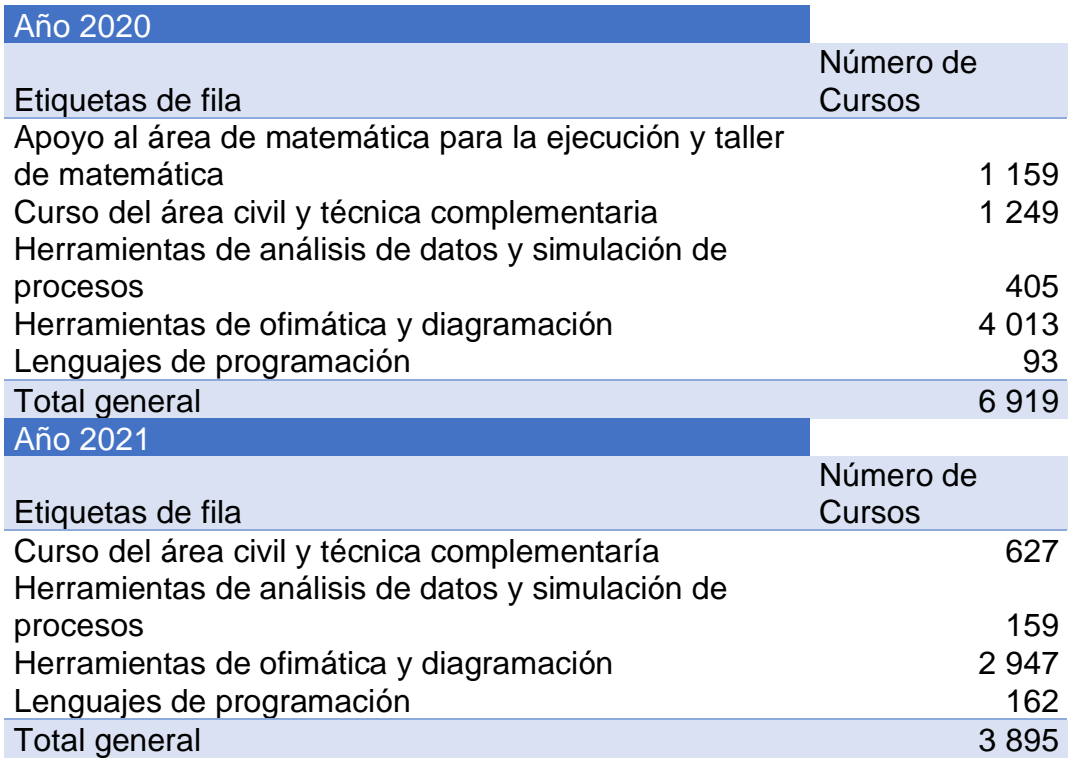

Fuente: elaboración propia, empleando Microsoft Word.

## Apéndice 2. **Certificados emitidos de junio de 2020 a mayo de2021**

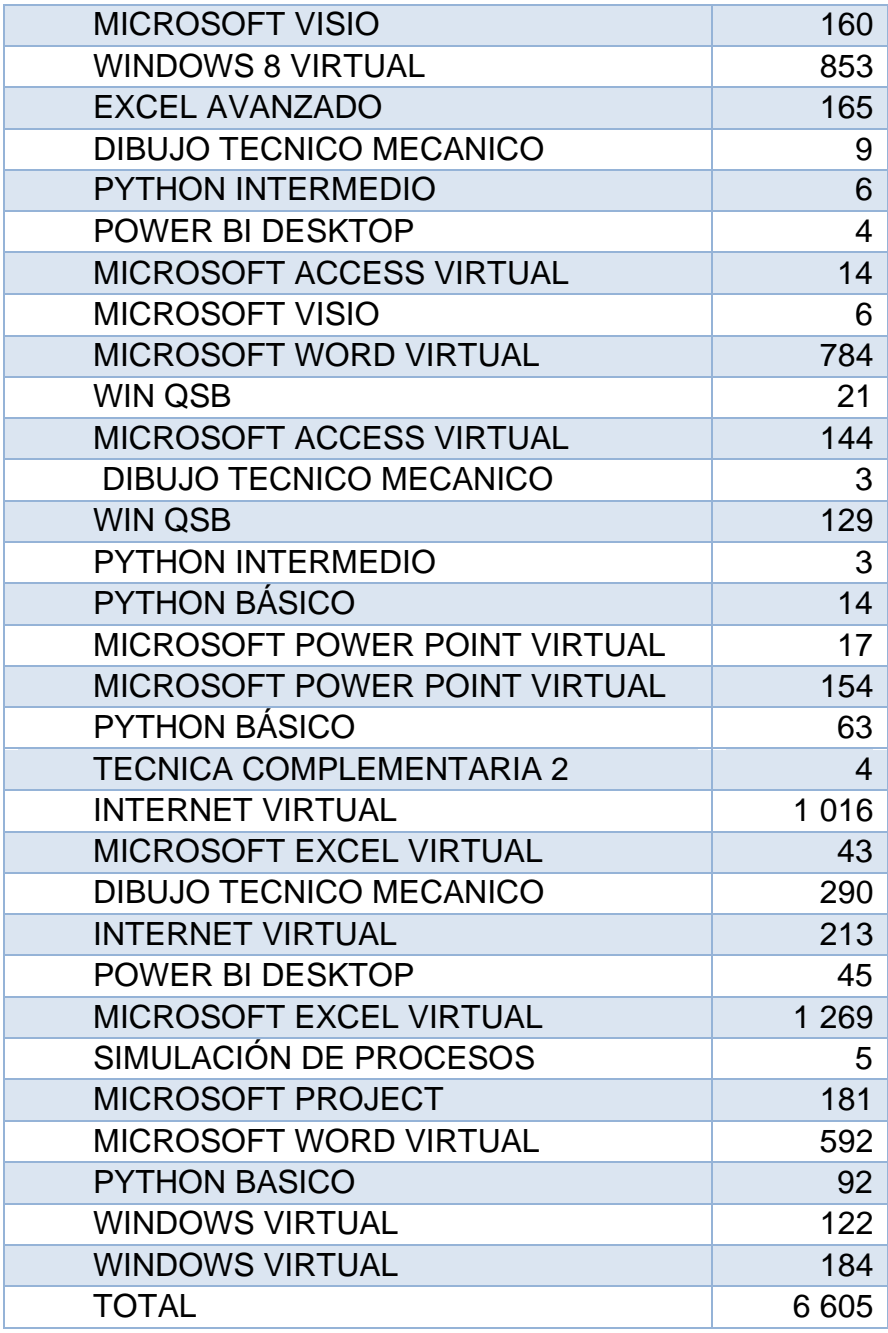

Fuente: elaboración propia, empleando Microsoft Word.

Con esto se busca presentar el uso promedio de la solución para la emisión de diplomas de certificación para los cursos aprobados de la unidad de SAE/SAP.

### **ANEXOS**

Anexo 1. **Paso 1 – Emisión de certificados**

# Emisión de certificados

#### **Roles con permisos**

Administador, Administardor de unidad, Administrador de curso y Profesor.

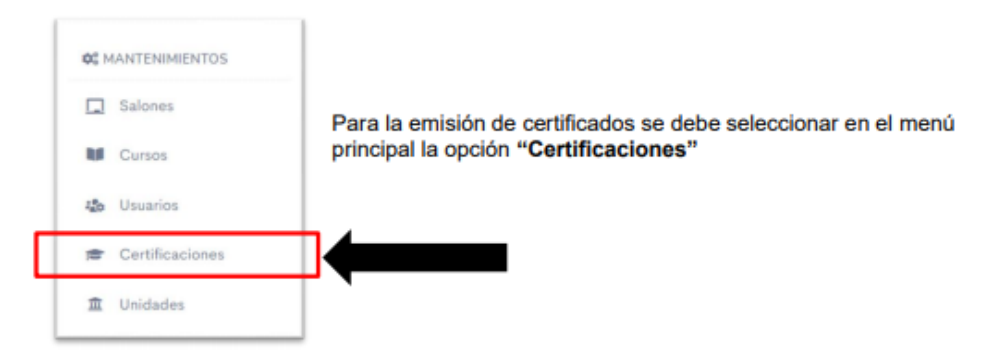

Se cargarán los años que cuentan con cursos disponibles para la emisión de diplomas

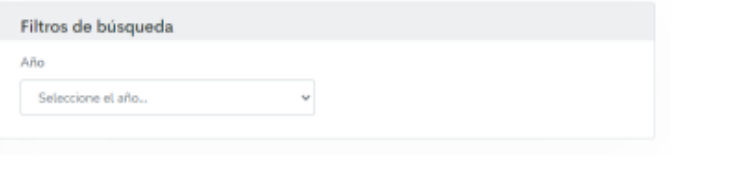

Al seleccionar un año del listado de disponibles se cargarán los periodos disponibles para ese año.

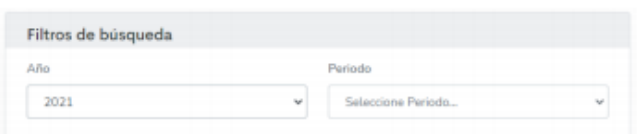

### Anexo 2. **Paso 2 – Emisión de certificados**

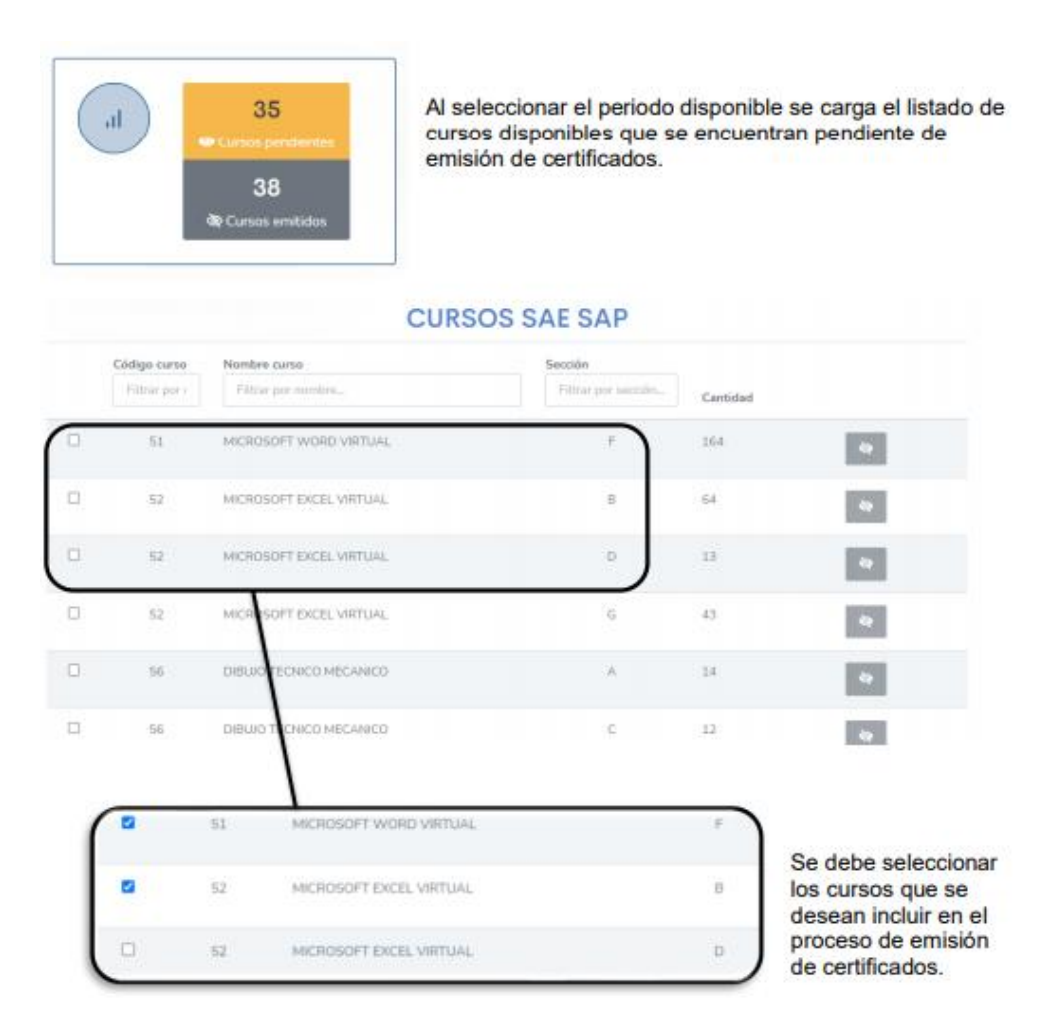

#### Anexo 3. **Paso 3 – Emisión de certificados**

Al haber seleccionado el listado de cursos que se desean incluir en el proceso, se debe seleccionar la opción "Emitir certificados", esto dará inicio al proceso de emisión de certificados.

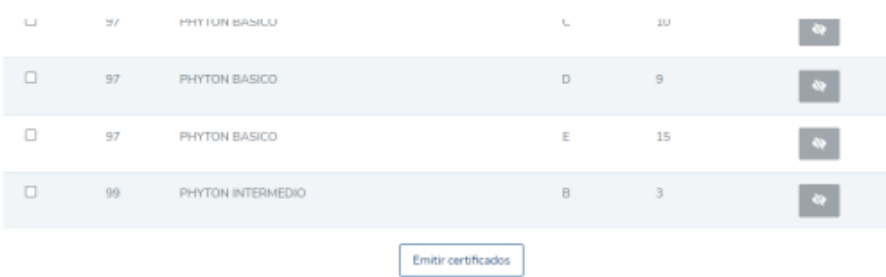

Al finalizar el proceso de emisión de certificados el sistema enviara un reporte, al correo del usuario emisor, incluyendo los cursos seleccionados para el proceso y el detalle de lo generado, como se presenta a continuación

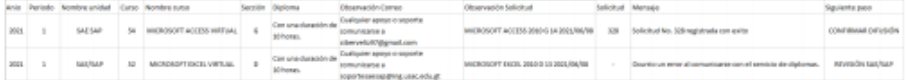

Incluyendo:

- · Los datos del curso que se proceso
	- o Año
	- o Periodo
	- o Nombre de la unidad que lo imparte
	- o Código del curso
	- o Nombre del curso
	- o Sección
- · Los datos proporcionados para la generación del diploma
	- o Duración del curso
	- o Observación incluida en el correo electrónico que se le envía al estudiante junto con su certificado.
	- o Observación adjunta para control del sistema de administración de diplomas.
- · Respuesta obtenida al ingresar la solicitud al sistema de administración de diplomas.
	- o Id de la solicitud en caso de ingresar la solicitud con éxito
	- o Mensaje de respuesta del servicio de admón. diplomas
- · Siguiente paso a realizar, este para que el usuario sepa que paso corresponde a continuación.

## Consulta del estado de certificados

#### **Roles con permisos**

Administador, Administardor de unidad, Administrador de curso y Profesor.

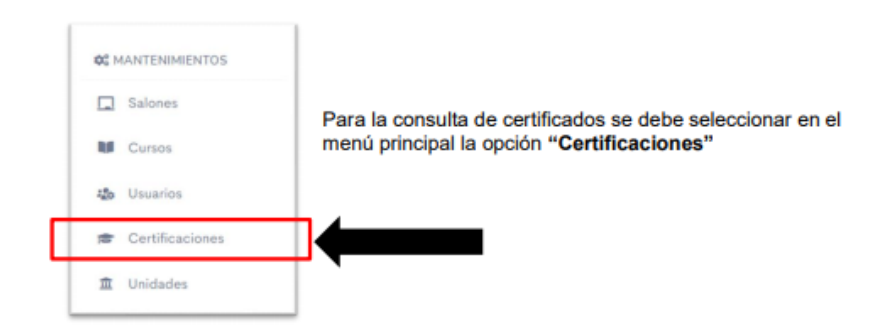

Fuente: Manual de usuario, Sistema unidades autofinanciables.

### Anexo 5. **Paso 2 – consulta del estado de certificados**

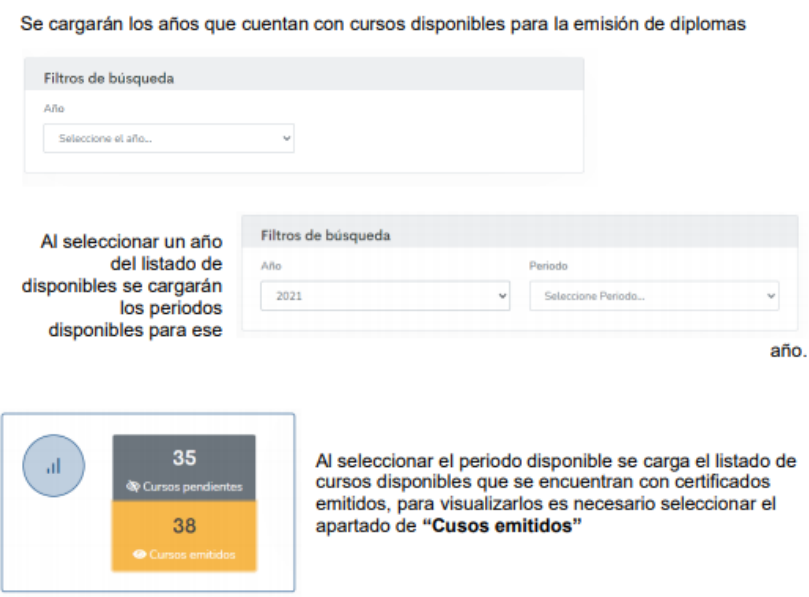

#### Anexo 5. **Paso 3 – consulta del estado de certificados**

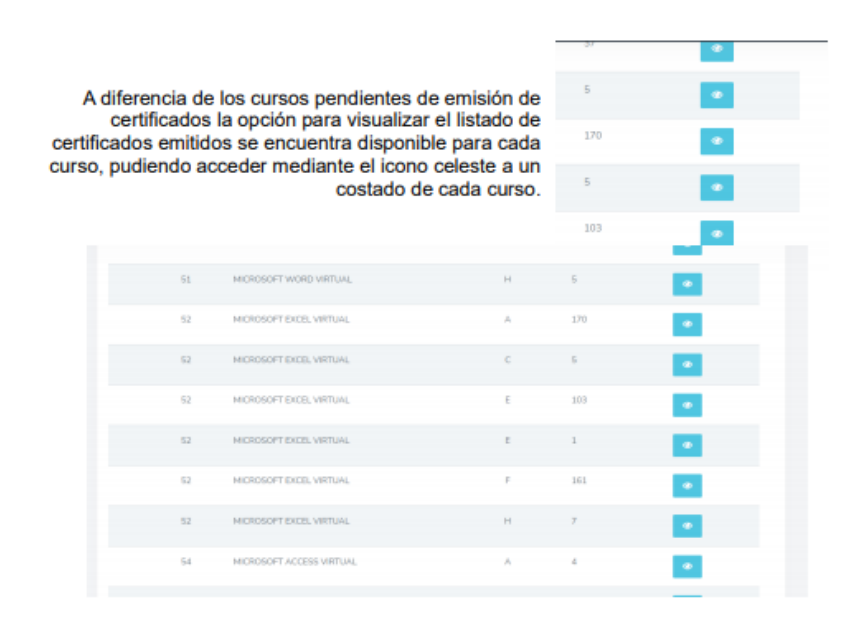

En el listado se muestra la cantidad de certificados emitidos para el curso, así como el estado en el que se encuentran

Fuente: Manual de usuario, Sistema unidades autofinanciables.

#### Anexo 6. **Paso 4 – consulta del estado de certificados**

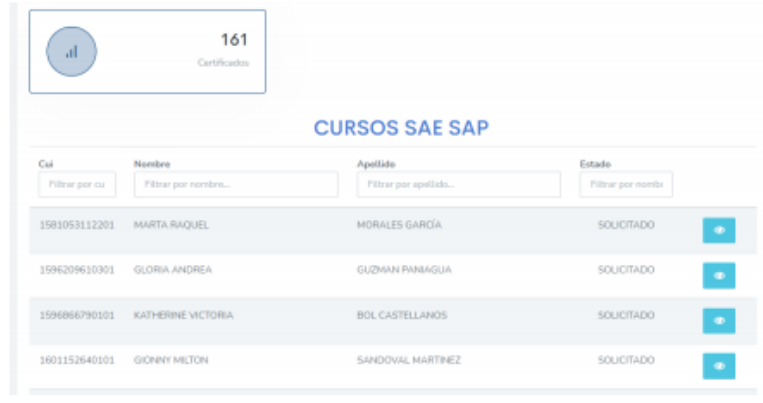

## Consulta del detalle del certificado y reenvío del mismo

**Roles con permisos** 

Administador, Administardor de unidad, Administrador de curso y Profesor.

Siguiendo con el proceso mostrado para la consulta del estado de certificados, el sistema permite consultar el detalle de cada uno de los certificados emitidos, tal y como se muestra a continuación

Fuente: Manual de usuario, Sistema unidades autofinanciables.

Anexo 8. **Paso 2 – reenvío del certificado**

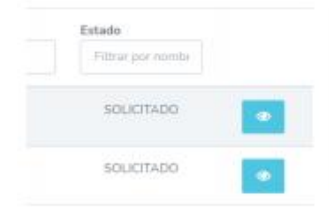

Al pulsar la opción de ver detalle se desplegarán los datos del estudiante, así como el detalle del certificado emitido.

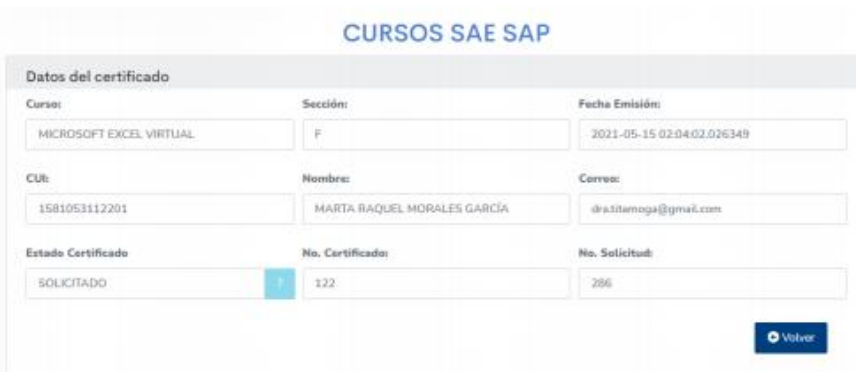

Si el estado del certificado es disponible este mostrara un apartado extra en el detalle del certificado para el envío del diploma a un correo electrónico.

### Anexo 9. **Paso 3 – reenvío del certificado**

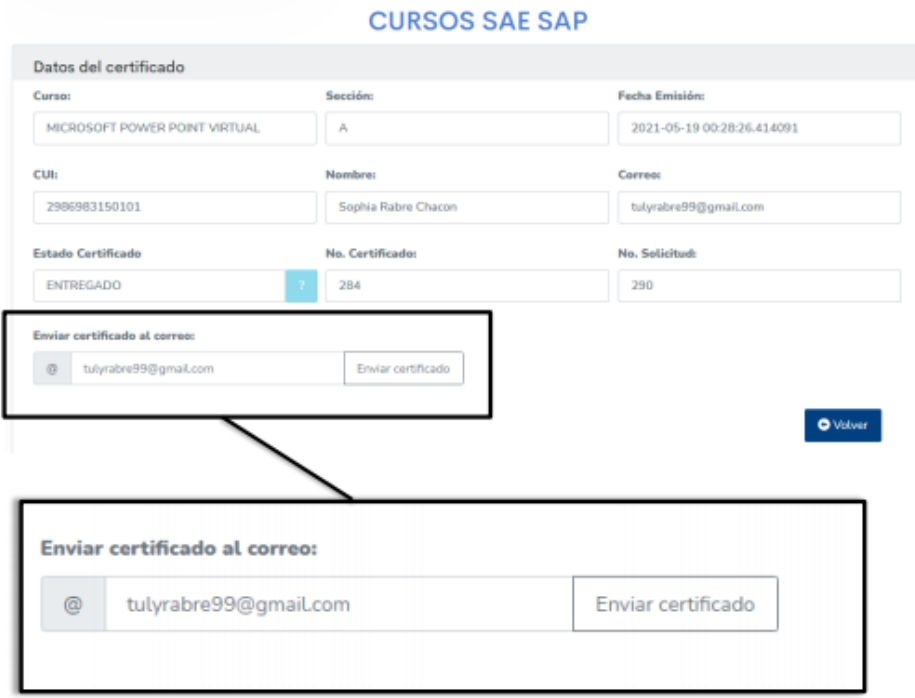

Para el envío del certificado solamente se debe ingresar el correo electrónico en la casilla y clic en el botón "Enviar certificado", el cual iniciara con el proceso de envío del certificado al correo electrónico indicado, cabe indicar que al cargar esta página el correo electrónico por defecto colocado para el envío de certificados es el registrado del estudiante.

### Anexo 10. **Reportes de control**

# **Reportes**

Como complemento para el control de la emisión de certificados se proporciona al usuario la opción de generar dos tipos de reportes:

- $\bullet$ Reporte de certificados pendientes de emitir: muestra los cursos que poseen estudiantes aprobados para los cuales no se han emitido sus certificados.
- · Reporte de certificados emitidos: muestra los cursos para los cuales ya se emitió por lo menos un certificado de cursos aprobados.

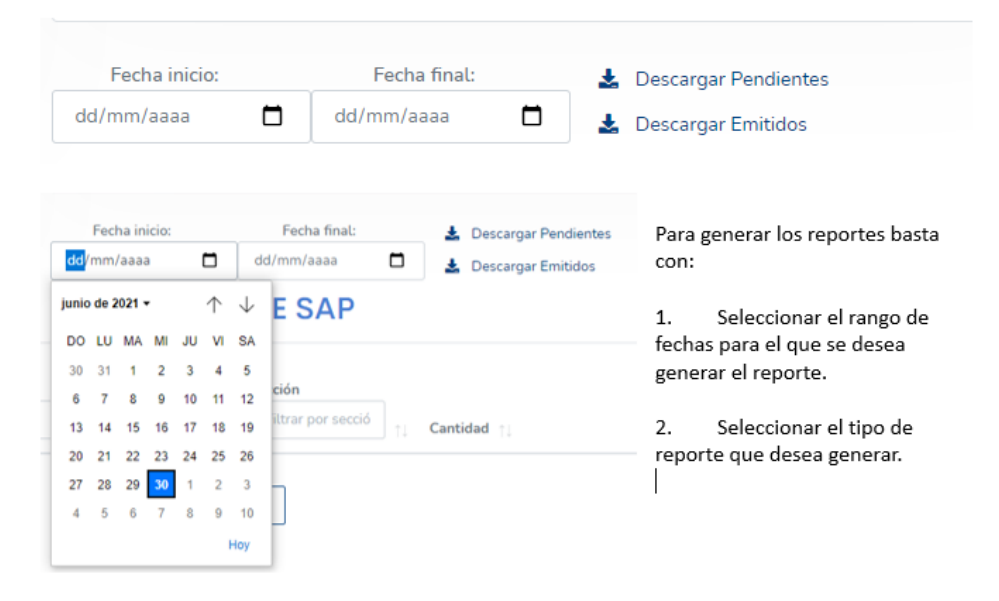